# **SYBASE®**

Sybase IQ 简介

## **Sybase IQ**

15.2

文档 ID: DC00951-01-1520-01

最后修订日期:2010 年 4 月

版权所有 © 2010 年 Sybase, Inc. 保留所有权利。

除非新版本或技术声明中另有说明,否则本出版物适用于 Sybase 软件及所有后续版本。本文档中的信息如有更改,恕不另 行通知。本出版物中描述的软件按许可协议提供,其使用或复制必须符合许可条款。

要订购其它文档,美国和加拿大的客户请拨打客户服务部门电话 (800) 685-8225 或发传真至 (617) 229-9845。

持有美国许可协议的其它国家 / 地区的客户可通过上述传真号码与客户服务部门联系。所有其它国际客户请与 Sybase 子公司 或当地分销商联系。仅在软件的定期发布日期提供升级内容。未经 Sybase, Inc. 的事先书面许可,不得以任何形式、任何手 段 (电子的、机械的、手工的、光学的或其它手段)复制、传播或翻译本手册的任何部分。

可在位于 <http://www.sybase.com/detail?id=1011207> 的 "Sybase 商标页" (Sybase trademarks page) 中查看 Sybase 商标。 Sybase 和列出的标记均是 Sybase, Inc. 的商标。 ® 表示已在美国注册。

Java 和基于 Java 的所有标记都是 Sun Microsystems, Inc. 在美国和其它国家 / 地区的商标或注册商标。

Unicode 和 Unicode 徽标是 Unicode, Inc. 的注册商标。

本书中提到的所有其它公司和产品名均可能是与之相关的相应公司的商标。

Use, duplication, or disclosure by the government is subject to the restrictions set forth in subparagraph (c)(1)(ii) of DFARS 52.227-7013 for the DOD and as set forth in FAR 52.227-19(a)-(d) for civilian agencies.

Sybase, Inc., One Sybase Drive, Dublin, CA 94568.

### 目录

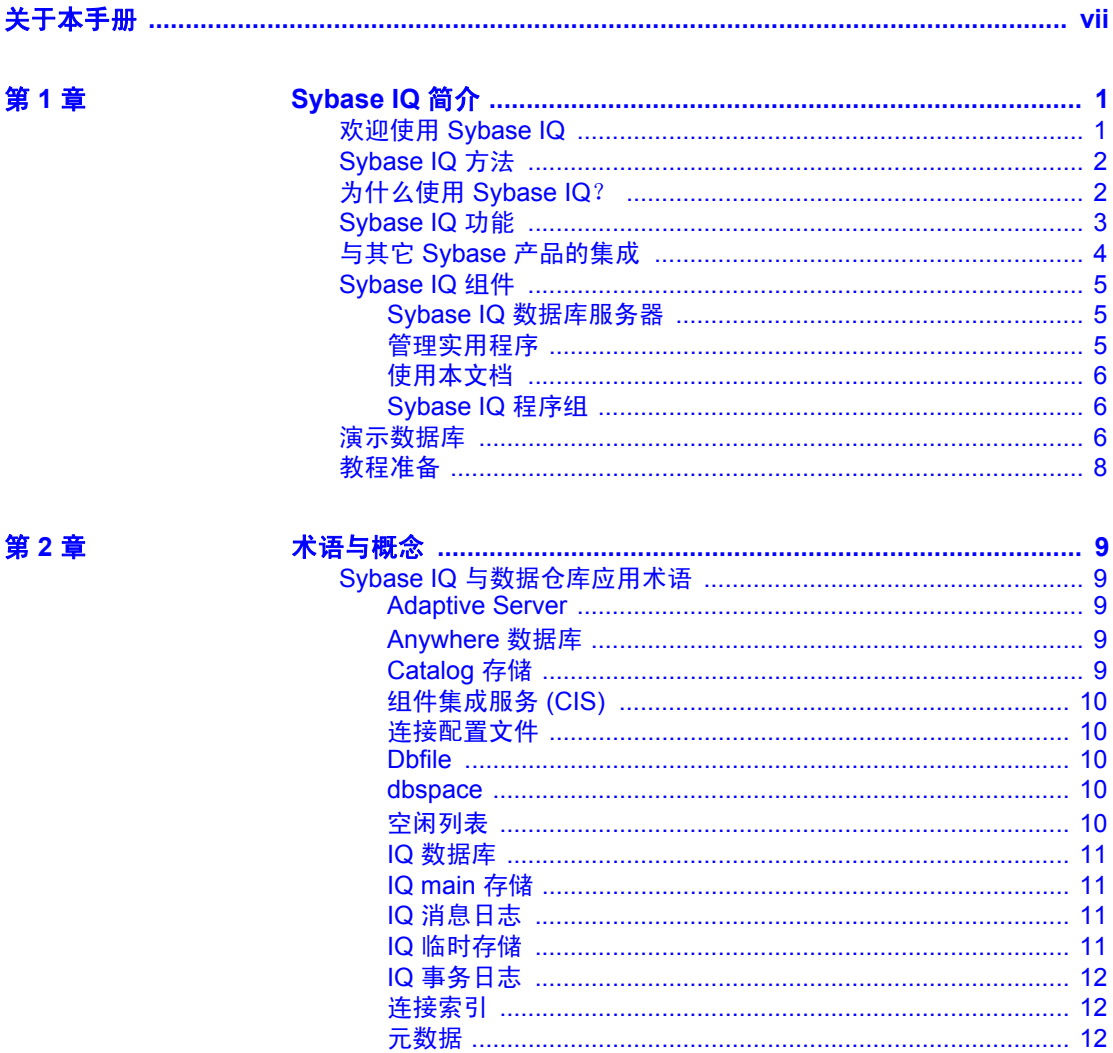

日录

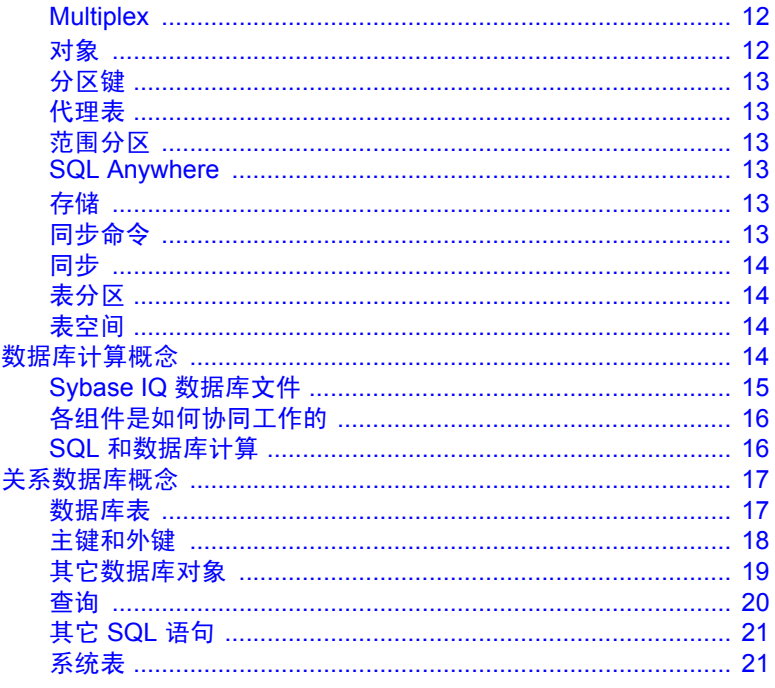

第3章

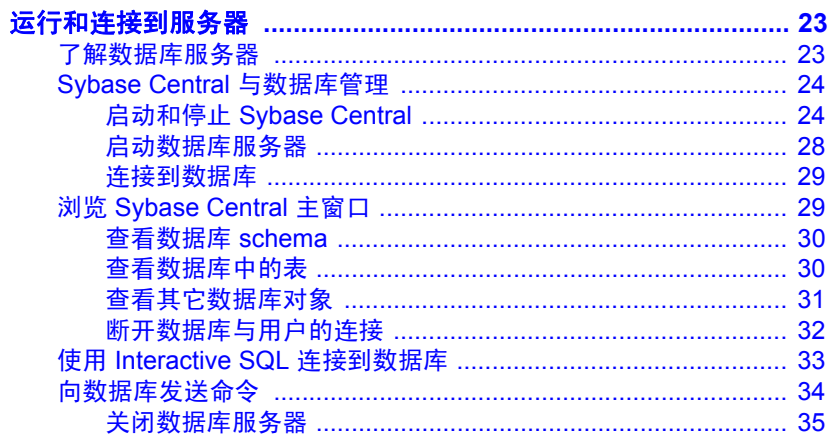

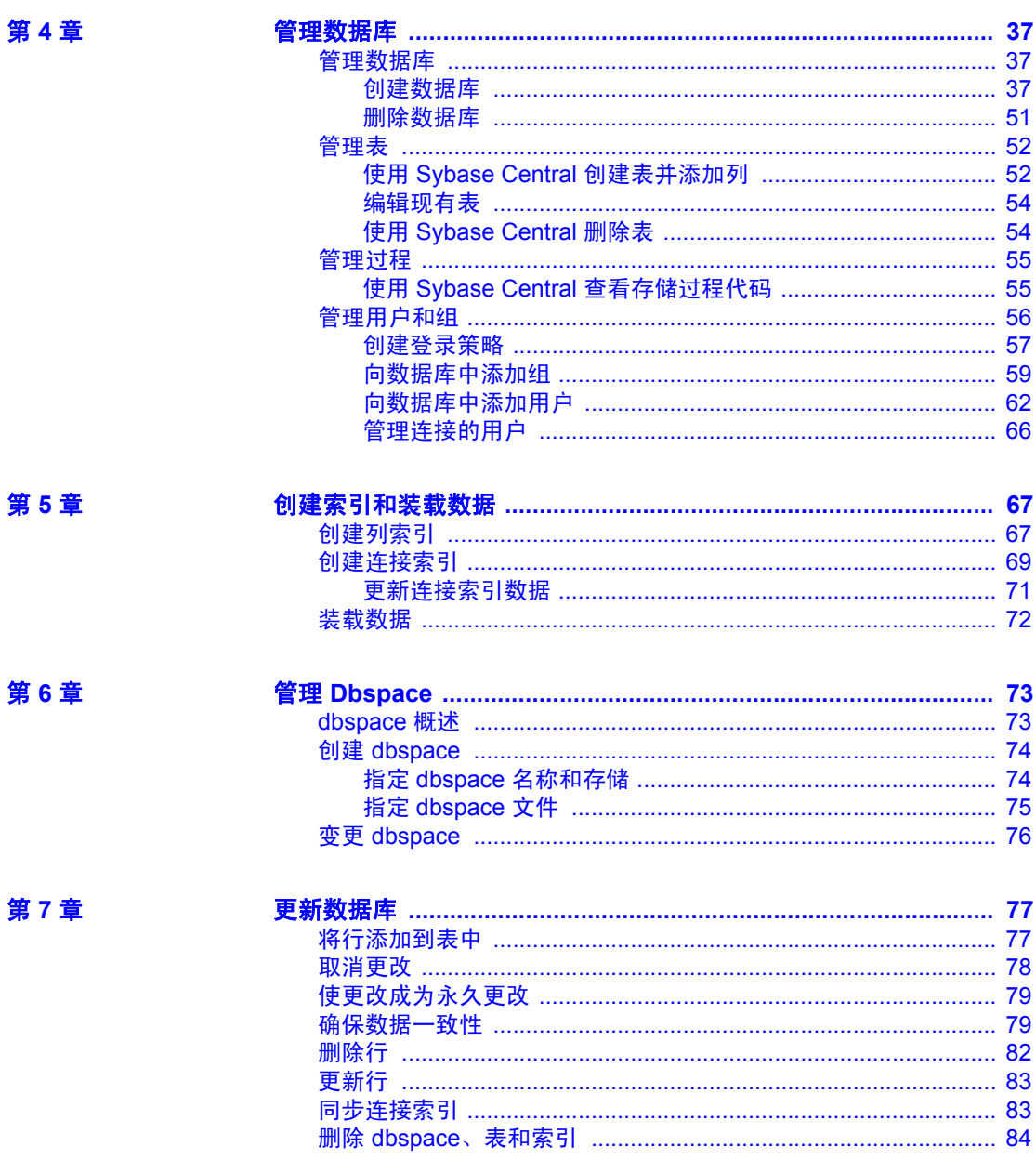

日录

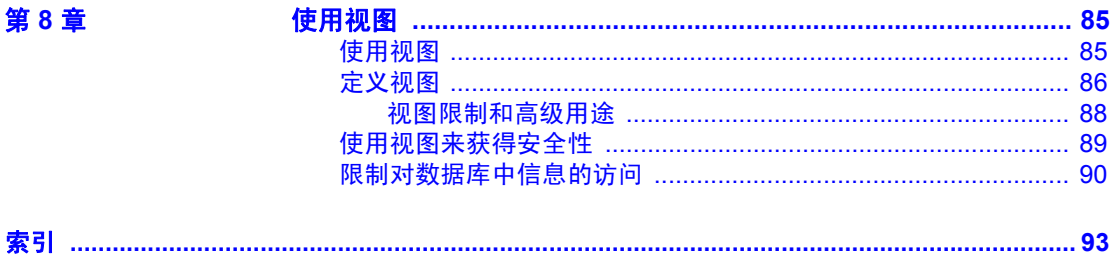

### <span id="page-6-0"></span>关于本手册

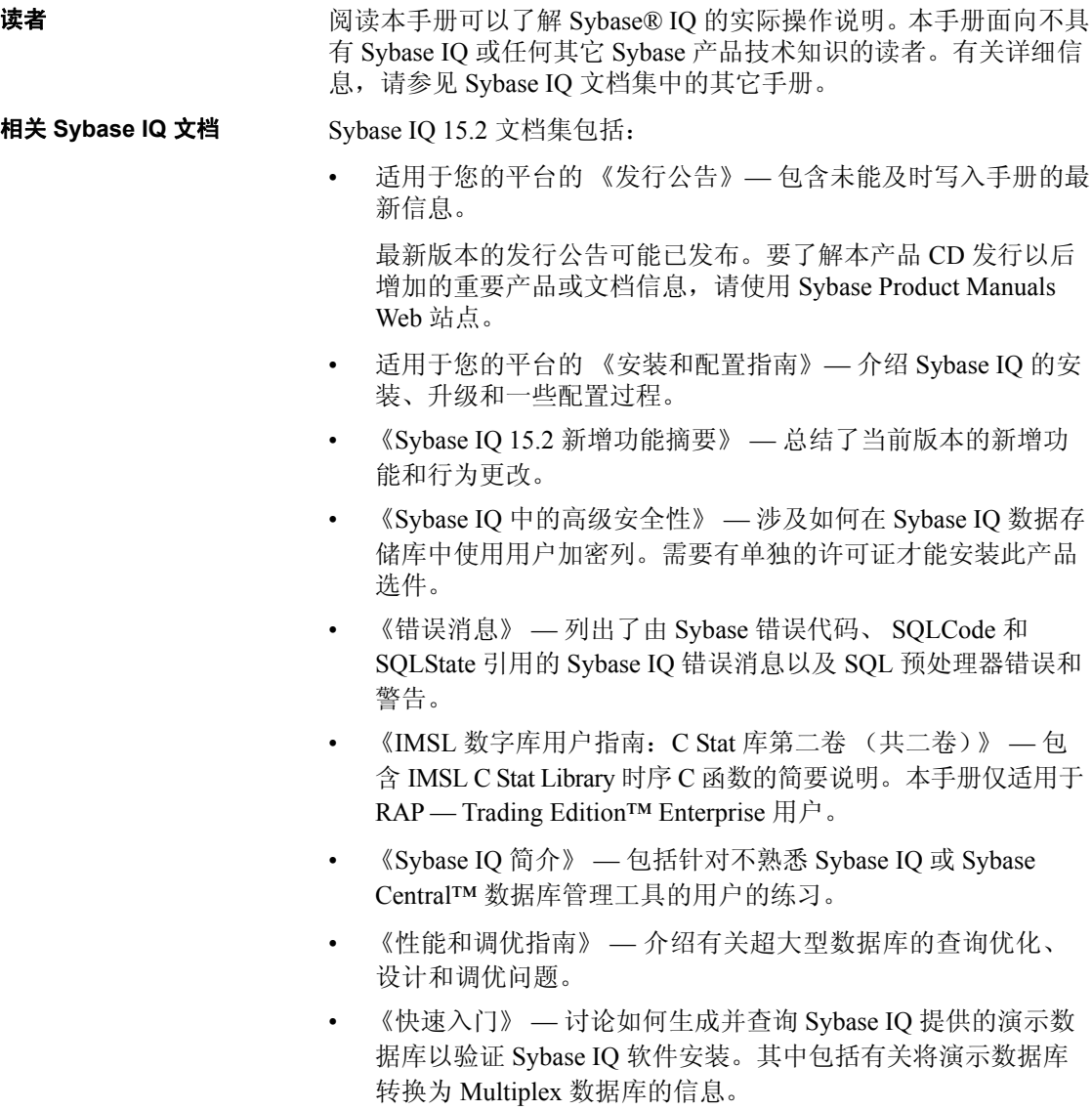

- 《参考手册》 Sybase IQ 的参考指南:
	- 《参考:构件块、表和过程》 介绍 Sybase IQ 支持的 SQL、 存储过程、数据类型和系统表。
	- 《参考: 语句和选项》 介绍 Sybase IQ 支持的 SQL 语句和 选项。
	- 《系统管理指南》 包括:
		- 《系统管理指南,卷 1》 介绍启动、连接、数据库创建、 填充和编制索引、版本控制、归类、系统备份和恢复、故障排 除和数据库修复。
		- 《系统管理指南,卷 2》 介绍如何编写和运行过程和批处 理、使用 OLAP 编程、访问远程数据、将 IQ 设置为 Open Server。本手册还讨论调度和事件处理、 XML 编程和调试。
- 《时序指南》 介绍用于时序预测和分析的 SQL 函数。需要 RAP — Trading Edition Enterprise™ 才能使用此产品选件。
- 《Sybase IQ 中的非结构化数据分析》 说明如何在 Sybase IQ 数据 库中存储和检索非结构化数据。需要有单独的许可证才能安装此产 品选件。
- 《用户定义的函数指南》 提供有关用户定义的函数、这些函数的 参数以及可能的使用情形的信息。
- 《使用 Sybase IQ Multiplex》 说明如何使用管理跨多个节点的大 量查询负载的 Multiplex 功能。
- 《实用程序指南》 提供 Sybase IO 实用程序参考资料, 如可用的 语法、参数和选项。

可以在以下位置通过联机方式获得 Sybase IQ 15.2 文档集:位于 <http://sybooks.sybase.com> 上 的 "产品手册" (Product Manuals)。

### 相关 SQL Anywhere 由于 Sybase IQ 与 SQL Anywhere® Server (SQL Anywhere 软件包的组 件)共享许多相同组件,因此 Sybase IQ 支持许多与 SQL Anywhere

Server 相同的功能。 IQ 文档集会提示您参考相应的 SQL Anywhere 文档。

SQL Anywhere 的文档包括:

- 《SQL Anywhere Server 数据库管理》介绍如何运行、管理和配置 SQL Anywhere 数据库。它介绍数据库连接、数据库服务器、数据 库文件、备份过程、安全性、高可用性和使用 Replication Server® 进行复制以及管理实用程序和选项。
- 《SQL Anywhere Server 编程》介绍如何使用 C、 C++、 Java、 PHP、 Perl、 Python 和 .NET 编程语言 (如 Visual Basic 和 Visual C#)生成和部署数据库应用程序。本手册还介绍诸如 ADO.NET 和 ODBC 之类的各种编程接口。
- 《SQL Anywhere Server SQL 参考》提供系统过程的参考信息和 目录 (系统表和视图)。它还提供 SQL 语言的 SQL Anywhere 实现 的说明 (搜索条件、语法、数据类型和函数)。
- 《SQL Anywhere Server SQL 用法》介绍如何设计和创建数据库; 如何导入、导出和修改数据;如何检索数据以及如何生成存储过程 和触发器。

此外,您还可以参阅位于 <http://sybooks.sybase.com> 的"产品手册" (Product Manuals) 的 SQL Anywhere 11.0.1 集合中和位于 [http://dcx.sybase.com/dcx\\_home.php](http://dcx.sybase.com/dcx_home.php) 的 DocCommentXchange 站点内 的 SQL Anywhere 文档。

### <sup>第</sup> 1 <sup>章</sup> **Sybase IQ** 简介

<span id="page-10-0"></span>本章介绍 Sybase IQ 并解释其如何融入 Sybase 数据仓库产品系列。

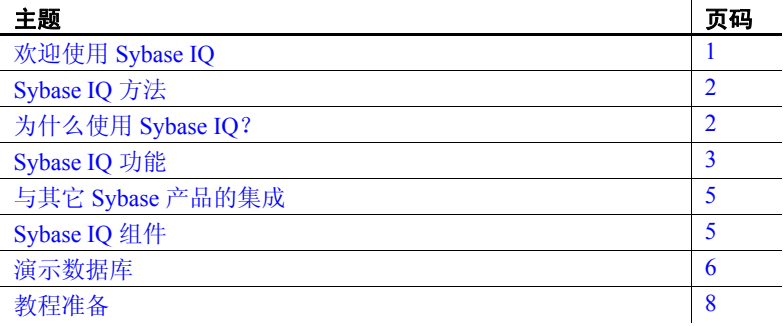

### <span id="page-10-2"></span><span id="page-10-1"></span>欢迎使用 **Sybase IQ**

Sybase IQ 是专为数据仓库应用设计的高性能决策支持服务器。

Sybase IQ 是 Adaptive Server® 产品系列的一部分,该系列包含面向 企业事务环境和混合负载环境的 Adaptive Server® Enterprise, 此 外, 它还包含作为 Adaptive Server Enterprise 袖珍版的 SQL Anywhere,该版本通常用于移动计算,偶尔也用于连接计算。 Sybase IQ 和所有的 Adaptive Server 配置中都嵌入了组件集成服务, 可使 Sybase IQ 用户直接访问大型机、 UNIX 或 Windows 服务器上 的关系或非关系数据库。

Sybase IQ、SQL Anywhere 和 Adaptive Server Enterprise 支持的 SQL (结构化查询语言)语法略有差异。《参考: 构件块、表和过程》 概述了 Sybase IQ、 SQL Anywhere 和 Adaptive Server Enterprise 使用的 SQL 的兼容性。请参见附录 A "与其它 Sybase 数据库的兼 容性"。

### <span id="page-11-2"></span><span id="page-11-0"></span>**Sybase IQ** 方法

Sybase IQ 数据库与常规关系数据库之间存在本质区别,前者侧重于读 者,而不是编写人员。在常规数据库中,最重要的一点是允许多个用户 瞬时准确地更新数据库,而不会相互干扰。相反,在 Sybase IQ 数据库 中,对诸多用户的查询快速做出响应非常重要。

此面向读者的方法推进了对 Sybase IQ 体系结构和功能的设计。这一 Sybase IQ 方法意味着:

- 数据按列存储,而不是按行存储。
- 对所有列创建索引可以提高性能。
- 使用较大的页大小可以提高性能。
- 使用大型临时高速缓存可以提高大多数操作的性能。
- 使用表级锁 (而不是行锁)和表级版本控制方法在表级控制对数据 的访问。
- 大多数查询结果都侧重于表级数据。
- 大多数插入和删除操作向整个表 (而不是向某一行)写入数据。

若要从 Sybase IQ 数据库获取最佳性能,请牢记这些本质区别。有关设 置 Sybase IQ 以获取最佳性能的详细信息,请参见 《系统管理指南, 卷 1》、《系统管理指南,卷 2》和 《性能和调优指南》。

### <span id="page-11-3"></span><span id="page-11-1"></span>为什么使用 **Sybase IQ**?

决策支持系统是专为组织分析数据并进而支持业务决策制定而设计的软 件应用程序。可使用两种不同的体系结构来设计决策支持系统:

- 集中式体系结构包含整个企业的定义,并提供统一视图
- 一组数据库 (每个业务职能或部门各对应一个数据库)采用相同时 间和地理维度指定数据,从而进行一致比较

您可以根据您的分析目标,使用 Sybase IQ 实现任一体系结构。

由于可能存在多种特定要求,因此,已对决策支持系统中使用的大多数 数据库进行了专门改编。用于运行业务进程的常规关系数据库已针对 OLTP (联机事务处理) 进行了调整, 常规关系数据库并非是分析的最 佳选择,如表 [1-1](#page-12-2) 所示:

<span id="page-12-2"></span>表 *1-1*:常规关系数据库与决策支持数据库的比较

| 常规数据库设计用于 | 决策支持数据库设计用于 |
|-----------|-------------|
| 文秘用户      | 管理、文秘和分析用户  |
| 当前数据      | 历史数据        |
| 详细数据      | 汇总数据和详细数据   |
| 高可变数据     | 稳定数据        |
| 日常操作      | 战略决策支持      |
| 事务        | 分析          |
| 结构化查询     | 即席杳询        |

当数据库支持特定职能部门,而不是作为企业范围数据库时,该数据库 通常被称为数据集市。您也可以将数据集市视为侧重于特定业务问题的 应用程序特定数据库。

数据集市提供的商业智能具有竞争性优势,它采用适当开销并极大地简 化了管理。企业可采用大量面向业务的数据集市,并通过中央数据模型 和中央数据暂存与合并仓库为这些数据集市提供支持。

决策支持分析降低了对批处理的面向程度,并增强了交互性。业务市场 要求对查询做出快速响应。通过对数据的访问,系统可以生成更多查询 并改进决策制定。

### <span id="page-12-1"></span><span id="page-12-0"></span>**Sybase IQ** 功能

Sybase IQ 支持交互式决策支持方法,这种方法包括:

- 智能查询处理,它使用仅限索引访问计划来处理任意类型的查询。
- 单处理器和并行系统的即席查询性能。
- 用于在具有多个服务器的配置中管理大型查询负载的 Multiplex 功能。
- 非常灵活的模式支持。
- 在大多数情况下无需针对特定查询进行调优的有效查询执行功能。
- 快速初始装载和增量装载。
- 快速数据集合、计数和比较。
- 为多用户环境优化并行处理。
- 存储过程。
- 减少查询时间,并进而提高效率。
- 以少于原始数据的空间存储整个数据库和索引。
- 降低的输入 / 输出 (I/O)。

### <span id="page-13-1"></span><span id="page-13-0"></span>与其它 **Sybase** 产品的集成

可以将 Sybase IQ 与其它 Sybase 产品集成,以生成和配置完整的分析基 础结构:

**Sybase** 工作空间 一种集成开发环境,使开发人员和分析员在建模和开 发数据库应用程序时可以进行协作。 Sybase 工作空间提供了用于 Enterprise Modeling 和 Database Development 的用户界面工具。数据库开 发提供了用于 SQL 开发的图形工具以及对存储过程、触发器、用户定 义的函数和数据库事件进行高级编辑和调试功能。有关详细信息,请参 见随 Sybase 工作空间安装的文档集合。

**Sybase PowerDesigner®** 作为 Sybase 工作空间的 Enterprise Modeling 组件提供, Sybase PowerDesigner® 是一个图形化企业建模环境, 通过标 准方法和符号提供了集成建模;通过可自定义的模板提供了自动生成代 码功能;对文档进行反向工程及更新现有系统的功能;具有强大安全性 的可伸缩企业存储库解决方案;自动化可定制报告功能,并且是一个可 扩展环境。有关使用 Sybase PowerDesigner® 进行数据库设计和建模的 信息, 请参见随 Sybase PowerDesigner® 安装的文档集合。

**Sybase ETL** 提供了可跨操作系统边界和计算机执行并行转换处理的伸 缩式网格体系结构。使用 Sybase ETL 可以通过一组全面的转换函数从 多个异构数据源提取数据,并将其装载到一个或多个数据目标。Sybase ETL 功能包括:数据提取、数据转换和数据装载。有关使用 Sybase ETL 进行提取、转换和装载操作的信息,请参见位于 <http://sybooks.sybase.com> 的 Sybase ETL 4.8 文档集合。

### <span id="page-14-3"></span><span id="page-14-0"></span>**Sybase IQ** 组件

Sybase IQ 由一个数据库服务器和一组管理实用程序组成。

#### <span id="page-14-1"></span>**Sybase IQ** 数据库服务器

Sybase IQ 是 SQL Anywhere 网络服务器的扩展版本。该网络服务器支持 跨网络和多个用户进行客户端 / 服务器通信。

若要启动服务器,请运行适用于您的操作系统的启动实用程序:

- 在 UNIX 或 Linux 操作系统中,使用 *start\_iq*。
- 在 Windows 中,使用 *start\_iq.exe*。

#### <span id="page-14-2"></span>管理实用程序

Sybase IQ 包含一组有助于您管理数据库的应用程序。这些应用程序可 在运行 Sybase IQ 数据库服务器的相同计算机上运行, 也可以在跨网络 服务器所在的网络运行。

您安装的特定 Sybase IQ 组件取决于所使用的操作系统、安装软件时所 做的选择以及是否已将 Sybase IQ 作为其它产品的一部分安装。

不是所有组件都在所有操作系统上提供。有关您的平台所对应的组件的 列表,请参见 《安装和配置指南》。

这些实用程序包括:

- **Sybase Central**。用于管理 Sybase 数据库的应用程序。该应用程序 可帮助您管理数据库对象和执行常见管理任务,例如,创建数据 库、创建 Multiplex、添加用户和表。本手册中的教程和过程采用 Sybase Central。
- **dbisql** Interactive SQL (dbiql) 应用程序可用于键入 SQL 语句,并将 其发送给数据库。由于使用 SOL 语句与数据库进行交互,因此可从 dbisql 执行任何数据库操作。有关 Interactive SQL 的详细信息,请参 见 《实用程序指南》。
- 命令行实用程序。提供了一组命令行实用程序,可用于执行诸如备 份数据库之类的管理任务。可将命令行实用程序包含在批处理文件 中,以便重复使用。有关命令行实用程序的详细信息,请参见 《实用程序指南》。

#### <span id="page-15-0"></span>使用本文档

Sybooks CD 中列出了 Sybase IQ 及其所有关联工具的完整文档集。

用于 Sybase Central™ 的 Sybase IQ 插件具有其自己的联机帮助。启动 Sybase Central 之后, 请从主菜单中选择 "Help"(帮助), 然后指定 Sybase IQ 帮助。

#### <span id="page-15-1"></span>**Sybase IQ** 程序组

在 Windows 中, 单击"开始", 指向"程序", 选择"Sybase"| "Sybase IQ 15.2"以到达 Sybase IQ 程序组。程序组包含以下某些或全 部项。您所能看到的项取决于安装软件时所做的选择。

- Interactive SQL 启动基于 Java 的 Interactive SQL 实用程序以将 SQL 语句发送到数据库。
- 适用于 32 位或 64 位平台的 ODBC 管理器 管理与数据库的 ODBC 连接。
- 裸设备访问 从注册表中添加或删除用户和裸设备。
- 示例应用程序和项目 显示示例应用程序和项目的列表。有关运 行这些示例的信息,请参见 《SQL Anywhere Server — 编程》。
- 启动 Sybase IQ 演示数据库 启动运行演示数据库的数据库服 务器。
- Sybase Central 启动数据库管理实用程序。
- Sybase IQ 自述文件 列出对文档和软件所做的最新更改以及需要 关注的特殊资料。
- Sybase IQ Service Manager 允许作为 Windows 服务配置、修改或 删除 Sybase IQ。
- Web 上的 Sybase 启动浏览器并打开介绍 Sybase 联机资源的页面。

### <span id="page-15-3"></span><span id="page-15-2"></span>演示数据库

本文档中的许多查询和代码示例都将 Sybase IQ 包含的该演示数据库用 作数据源。演示数据库 (*iqdemo.db*) 存储在 *\$IQDIR15/demo* (在 UNIX 上)或 *%ALLUSERSPROFILE%\SybaseIQ\demo* (在 Windows 上)。

演示数据库中的表按所有权进行描述。 GROUPO 拥有的表包含有关虚 构公司的信息; DBA 拥有的表包含实用程序和采样数据表。

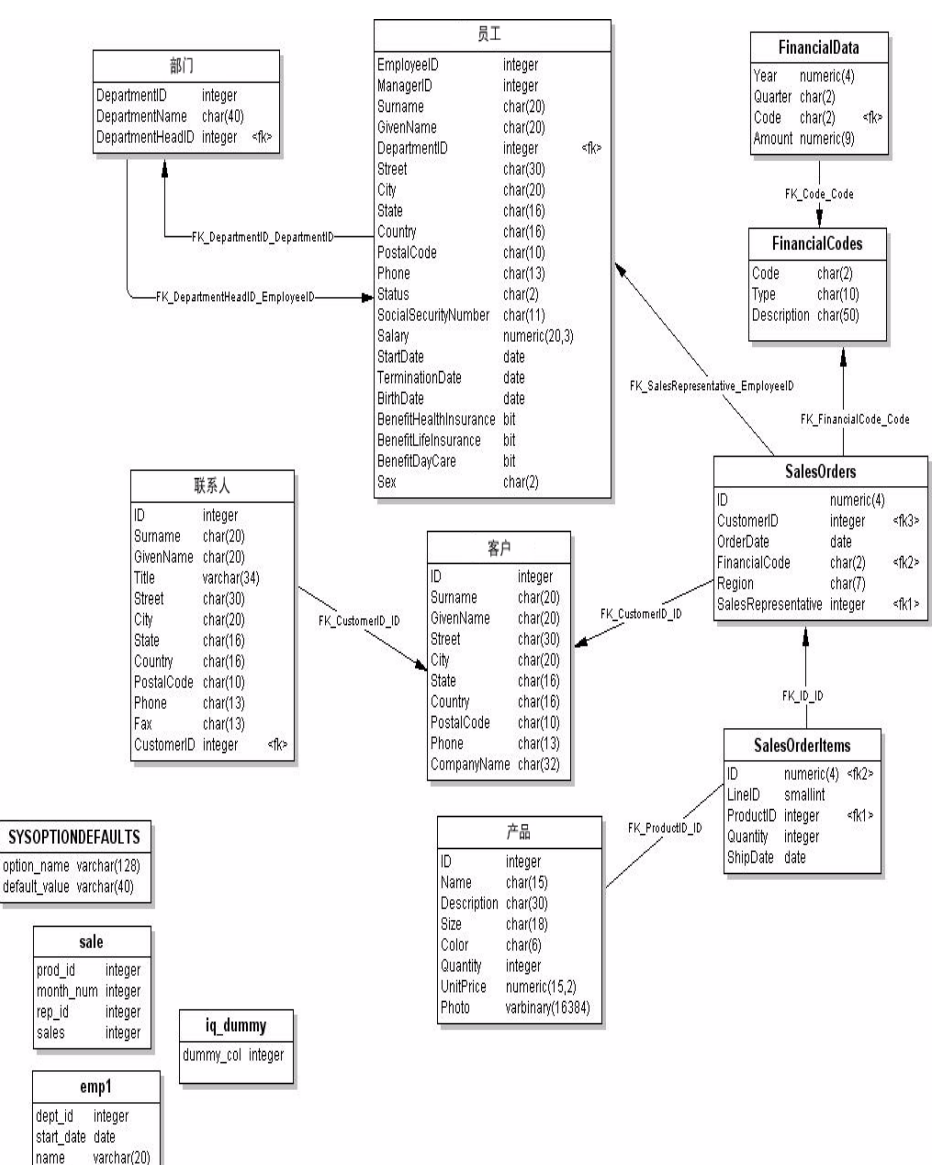

#### 图 *1-1*:演示数据库中的表

salary

integer

#### 数据库中的 GROUPO 表

GROUPO 表 (参见下表)包含一家虚构公司的内部信息 (职员、部门 和财务数据)以及产品信息 (产品)和销售信息 (销售订单、客户和 联系信息)。

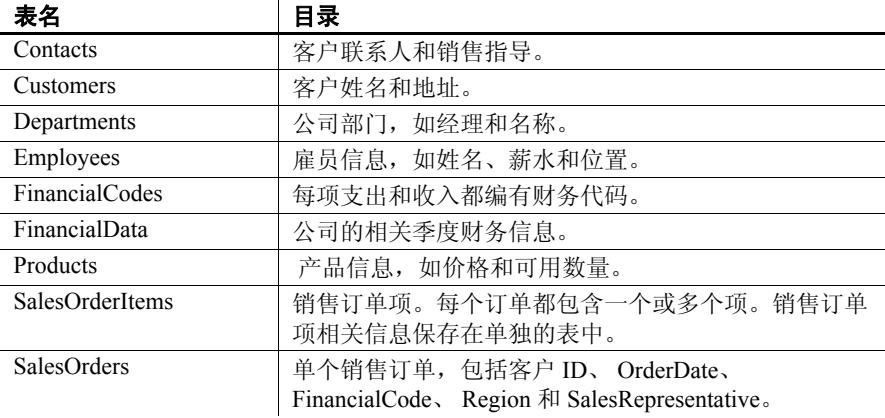

数据库中的 DBA 表 *iqdemo.db* 中 DBA 拥有的表包括实用程序和采样数据表。

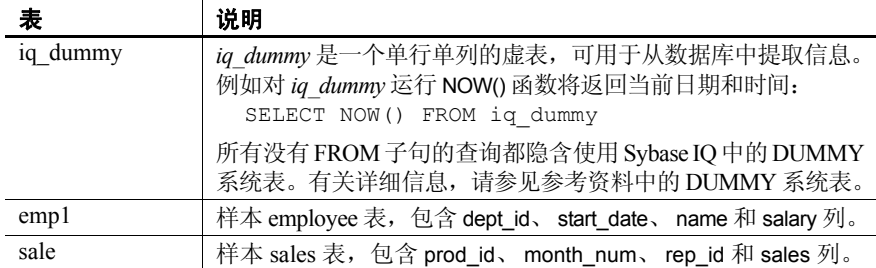

SYSOPTION-DEFAULTS 表 SYSOPTIONDEFAULTS 是一个由 DBO 拥有、包含所有 Sybase IQ 选项名称 和值的实用程序表。如果需要查看所有选项的缺省值,则可以查询此表。

区分大小写 演示数据库是不区分大小写的。这表示在比较操作和字符串操作中不会 考虑大小写。例如,当使用演示数据库时,您可以用大写或小写字母键 入用户 ID 和口令。注意,与演示数据库不同,缺省情况下创建的任何 Sybase IQ 数据库都区分大小写。

### <span id="page-17-1"></span><span id="page-17-0"></span>教程准备

若要准备后续章节中的教程任务,请确保已按照 《安装和配置指南》 中的说明在系统中安装了 Sybase IQ。

### $\begin{picture}(30,10) \put(0,0){\vector(1,0){10}} \put(15,0){\vector(1,0){10}} \put(15,0){\vector(1,0){10}} \put(15,0){\vector(1,0){10}} \put(15,0){\vector(1,0){10}} \put(15,0){\vector(1,0){10}} \put(15,0){\vector(1,0){10}} \put(15,0){\vector(1,0){10}} \put(15,0){\vector(1,0){10}} \put(15,0){\vector(1,0){10}} \put(15,0){\vector(1,0){10}} \put(15,0){\vector($

<span id="page-18-0"></span>在上一章中,您已了解 Sybase IQ 和 Sybase 数据仓库产品系列。 本章将介绍一些有助于您使用 Sybase IQ 的基本术语和概念。

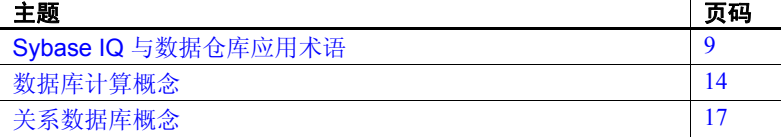

### <span id="page-18-5"></span><span id="page-18-1"></span>**Sybase IQ** 与数据仓库应用术语

在深入研究 Sybase IQ 和 Sybase IQ 文档之前, 您应先熟悉下列术语。

#### <span id="page-18-2"></span>**Adaptive Server**

Adaptive Server 是适用于关系数据库应用程序的一组集成的 Sybase 软件产品。可使用 Sybase IQ 查询 ASE 数据库中的数据。

#### <span id="page-18-3"></span>**Anywhere** 数据库

所有 Sybase IQ 数据库均使用 SQL Anywhere 数据库作为 catalog 存 储。在本手册中, SQL Anywhere 数据库称为 Anywhere 数据库。

#### <span id="page-18-4"></span>**Catalog** 存储

每个 Sybase IQ 数据库中包含其元数据的部分。(元数据描述 Sybase IQ 表、列和索引的布局。) Catalog 存储包含 SYSTEM dbspace, 还 可包含最多 12 个其它 Catalog dbspace。缺省名称为 *dbname.db*。

#### <span id="page-19-0"></span>组件集成服务 **(CIS)**

CIS 嵌入在 Sybase IQ 和所有 Adaptive Server 配置中,它可使 Sybase IQ 用户直接访问大型机、UNIX 或 Windows 服务器上的关系或非关系数 据库。

#### <span id="page-19-1"></span>连接配置文件

存储与正在运行的 Sybase IQ 服务器建立连接所需的信息。该配置文件 主要用于简化用户与服务器的连接。 Sybase IQ 扩展了连接配置文件以 便于启动服务器和创建数据库。

#### <span id="page-19-2"></span>**Dbfile**

用于存储 Sybase IQ 数据库的数据的操作系统文件。每个 dbfile 都有一个 对应的逻辑文件名和一个物理文件路径。每个 dbspace 名称、dbfile 名和 物理文件路径都必须唯一。 dbfile 名可以与 dbspace 名称相同。

*SYSDBFILE* 视图可显示数据库中的所有 dbfile,包括 Catalog dbspace 文 件、 IQ 消息文件、 IQ 主 dbspace 和临时 dbspace 中的 dbfile、事务日志 文件以及 SA 临时文件。

#### <span id="page-19-3"></span>**dbspace**

dbfile 的逻辑集合。如果数据库空间不足,则可通过添加额外的 dbspace 来进行扩展。用户可以将 Sybase IQ 数据移出磁盘并使磁盘脱机,而不 会产生任何停机时间。

#### <span id="page-19-4"></span>空闲列表

Sybase IQ 用于跟踪 dbspace 正在使用哪些块的结构。

#### <span id="page-20-4"></span><span id="page-20-0"></span>**IQ** 数据库

使用 Sybase IQ 服务器创建的数据库。专门为 IQ 数据库创建了索引, 以利用 Sybase IQ 的查询速度。

创建的每个 IQ 数据库都包括以下三种存储:IQ main 存储 (用于数 据)、 Catalog 存储 (用于元数据) 和 IQ 临时存储 (用于临时数据)。 它还会生成一个 IQ 消息日志文件。

#### <span id="page-20-1"></span>**IQ main** 存储

IQ main 存储是每个 Sybase IQ 数据库中包含 IQ\_SYSTEM\_MAIN dbspace 和其它用户 dbspace 的部分。 IQ main 存储包含永久数据库结构 (如备 份元数据和已提交事务的回退数据)。

Sybase 建议您不要在 IQ\_SYSTEM\_MAIN 中存储用户表和索引,而是创 建另外的 dbspace (称为用户主 dbspace)来存储用户表和索引。 IQ main 存储有时称为 IQ 存储。

#### <span id="page-20-2"></span>**IQ** 消息日志

当首位用户连接至 IQ 数据库时, 将创建消息日志文件。此文件的缺省 名称为 dbname.iqmsg。

IQ SYSTEM MSG 是一个系统 dbspace, 指向数据库 IQ 消息日志文件 的文件路径。 IQ SYSTEM MSG 不存储任何数据,因此不将其视为存 储。 Sybase IQ 在此文件中记录错误消息、状态消息和插入通知消息。

#### <span id="page-20-3"></span>**IQ** 临时存储

IQ 临时存储包含 IQ SYSTEM TEMP dbspace。 IQ 临时存储是每个 IQ 数据库中用于存储临时表和临时空间数据结构的部分。

数据库服务器使用临时数据结构对数据进行排序和处理。这些表中的数 据仅在您连接到数据库期间存在。

#### <span id="page-21-0"></span>**IQ** 事务日志

IQ 事务日志用于记录对数据库的更改。事务日志包括版本信息、可用 空间以及可用于从系统故障中恢复的其它信息。缺省情况下,将在 Catalog 存储所在的目录中创建事务日志。此 dbfile 的缺省名称为 dbname.log。

#### <span id="page-21-1"></span>连接索引

从概念上讲,数据库中的索引与书籍中的索引类似。在书籍中,索引将 每个索引术语与该词语出现的页相关联。在数据库中,索引将每个索引 列值与包含该索引值的数据行的物理存储位置相关联。

连接索引是 Sybase IO 中使用的一种特殊类型的索引。连接索引可缩短 连接两个或更多个表的查询的响应时间。在某些情况下,首选即席查询 而非连接索引。

#### <span id="page-21-2"></span>元数据

元数据是描述数据库中数据的数据 — 例如,表中每列的大小和数据类 型。每个 Sybase IQ 数据库的元数据均存储在 Catalog 存储中。(请参见 第 11 页的 "IO [数据库"。](#page-20-4))

#### <span id="page-21-3"></span>**Multiplex**

Sybase IQ 中的一项强大功能,可通过集群服务器配置提供应用程序可 伸缩性。 Sybase IQ **Multiplex** 实现了通过连接到共享数据源的独立数据 处理节点进行并发的数据装载和查询。每个 Multiplex 服务器都有自己 的 Catalog 存储和 IQ 临时存储, 所有服务器共享一个公用 IQ 存储。有 关详细信息,请参见 《使用 Sybase IQ Multiplex》。

#### <span id="page-21-4"></span>对象

对象可以是用户创建的表、索引或连接索引。对象分为永久对象 (即 当用户断开连接并重新启动服务器时仍保留在数据库中的对象)和临时 对象 (即仅在当前会话期间保留在数据库中的表和视图)。永久表也称 为基表。

#### <span id="page-22-0"></span>分区键

#### 分区键是由表创建者定义的一个表列,用于确定表的分区方式。

#### <span id="page-22-1"></span>代理表

代理表是映射到远程服务器上某个表的表对象,其列属性和索引信息派 生自远程位置中的对象。

可以使用代理表搜索多个 SQL Anywhere 服务器、 ASE 数据库和非 Sybase 数据库中的数据。反之,也可以创建代理表以便查询您的 Sybase IQ 和 Anywhere 数据库。

#### <span id="page-22-2"></span>范围分区

范围分区是基于某一表列的值划分的表行的逻辑子集。

#### <span id="page-22-3"></span>**SQL Anywhere**

SQL Anywhere 是 Sybase 的事务处理关系数据库管理系统,它可独立使 用,也可在多用户客户端 / 服务器或三层环境中用作网络服务器。

SQL Anywhere 经过专门设计,使其占用的内存和磁盘资源比一般数据 库管理系统更少。Sybase IQ 是 SQL Anywhere 的扩展,因此支持的许多 功能与之相同。

#### <span id="page-22-4"></span>存储

存储是一个或多个 dbspace, 用于针对某一特殊用途存储永久数据或临 时数据。 Sybase IQ 具有以下三种存储:Catalog 存储、 IQ main 存储和 IQ 临时存储。

#### <span id="page-22-5"></span>同步命令

更新连接索引数据的过程。使用 SYNCHRONIZE JOIN INDEX 语句执行 此操作。如果多个用户更新连接索引中可能涉及的表,则系统管理员需 要定期同步 Sybase IQ 连接索引。

#### <span id="page-23-0"></span>同步

同步可使已过期的 Multiplex 辅助节点服务器变为最新状态。

#### <span id="page-23-1"></span>表分区

表分区是一个行集合,该集合是某个用户创建的表的子集。不能将一个 给定行置于两个不同的分区中。每个分区可置于自己的 dbspace 中, 并 可单独进行管理。

#### <span id="page-23-2"></span>表空间

数据库中的**表空间**存储单位,可作为总存储空间的逻辑子集进行管理。 可以将各个对象和子对象分配到各个表空间。 Sybase IQ 中的表空间称 为 **dbspace**。

### <span id="page-23-4"></span><span id="page-23-3"></span>数据库计算概念

本节说明数据库应用程序和数据库服务器是如何一起管理数据库的。 任何信息系统都包含以下几部分:

- 数据库 数据存储在数据库中。
- 数据库服务器 数据库服务器用于管理数据库。没有任何其它应用程 序直接处理数据库文件;它们全都与数据库服务器通信。
- 语言接口 应用程序使用接口与数据库服务器进行通信。可以使用 ODBC、 JDBC、 Sybase Open Client 或嵌入式 SQL。

语言接口提供一组函数调用,可供客户端应用程序用于与数据库进 行通信。对于 ODBC 和 JDBC, 库通常称为驱动程序。在 UNIX 操 作系统上,接口通常作为共享库提供,而在 PC 操作系统上,接口 通常作为动态链接库 (DLL) 提供。 JDBC 接口使用 Sybase jConnect 驱动程序,该驱动程序是编译的 Java 类的压缩文件。

如果使用 Sybase IQ 网络服务器, 该语言接口驻留在客户端计算 机上。

**•** 客户端应用程序 客户端应用程序使用其中一个语言接口与数据库服 务器通信。

如果使用快速应用程序开发 (RAD) 工具 (例如 Sybase Enterprise Application Studio™ 工具之一)开发应用程序, 您会发现该工具提 供自己的方法来与数据库服务器通信,并且隐藏语言接口的细节。 不过,所有应用程序都使用某一支持的语言接口。

#### <span id="page-24-0"></span>**Sybase IQ** 数据库文件

当创建数据库时, Sybase IQ 创建许多文件。

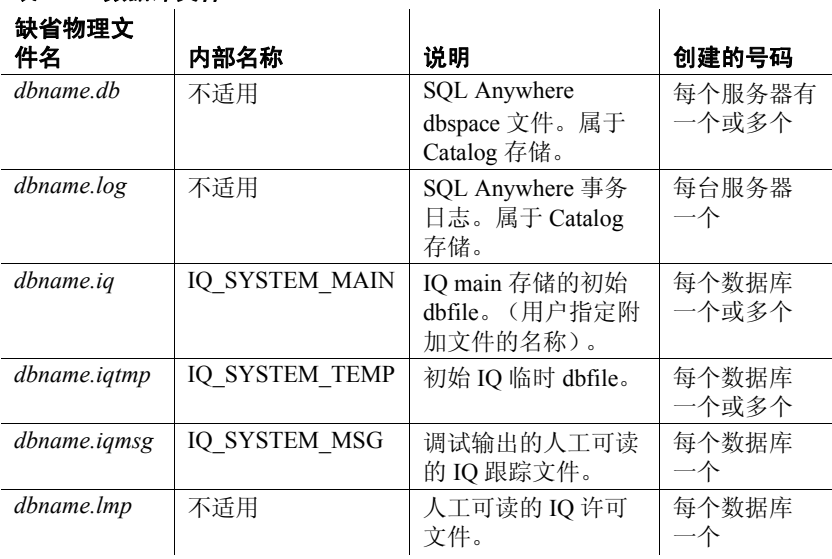

#### 表 *2-1*:数据库文件

注释 DBA 可覆盖所示的缺省文件名和扩展名。

您可以使用数据库中的每个文件的相对路径名或完全限定的路径名来创 建数据库。如果省略目录路径, Sybase IQ 将创建如下文件:

- Catalog 存储创建在服务器工作目录的相对目录下。
- IQ 存储创建在服务器工作目录的相对目录下。
- 临时存储创建在 Catalog 存储所在的目录下。(如果未指定任何文件 名,则也会发生这种情况。)
- 消息日志创建在 Catalog 存储所在的目录下。(如果未指定任何文件 名,则也会发生这种情况。)
- 事务日志创建在 Catalog 存储所在的目录下。(如果未指定任何文件 名,则也会发生这种情况。)

注释 为实现最佳性能, 应将事务日志置于与 Catalog 存储和 IQ 存 储不同的物理设备中,因为它们是随机访问的文件,而事务日志是 按顺序访问的文件。

main 存储和临时存储包含大部分的表式数据。每个数据库拥有自己的 唯一文件来存储临时数据。如果未指定文件, Sybase IQ 会自动创建一 个文件用作临时存储空间。

使用 Sybase Central 可管理这些文件的内容,请参见第 37 [页的 "管理数](#page-46-0) [据库"](#page-46-0)

#### <span id="page-25-0"></span>各组件是如何协同工作的

客户端 / 服务器环境中完整的应用程序包括带一个或多个客户端应用程 序的数据库服务器。

该数据库服务器可能是支持网络通信的网络服务器。若要在客户端 / 服 务器环境中使用客户端应用程序,无需对客户端应用程序进行更改。

#### <span id="page-25-1"></span>**SQL** 和数据库计算

客户端应用程序使用结构化查询语言 (SQL) 语句执行数据库任务, 如检 索信息或将行插入表中。

根据开发客户端应用程序的方式,可以在以编程语言编写的函数调用中 提供 SOL 语句, 或在应用程序开发工具提供的特殊窗口中以图形方式 建立这些语句。

编程接口将 SQL 语句传递给数据库服务器。数据库服务器执行这些语 句并向应用程序返回结果。

客户端 / 服务器通信协议在客户端应用程序和数据库服务器之间传送信 息。编程接口定义应用程序发送信息的方式。无论您使用何种接口及网 络协议,都会将 SQL 语句发送到服务器,并将 SQL 语句的结果返回到 客户端应用程序。

### <span id="page-26-2"></span><span id="page-26-0"></span>关系数据库概念

关系数据库管理系统 (RDBMS) 是采用表格格式存储并检索数据的系 统。关系数据库包括存储相互关联的数据的表集合。

本节介绍 Sybase IQ 与典型关系数据库共有的一些术语和概念。

#### <span id="page-26-1"></span>数据库表

在关系数据库中,所有数据都包含在表中,而表由行和列组成。

每个表都具有一列或多列,每一列都具有指定的特定数据类型,例如整 数、字符序列 (用于文本)或日期。对于每一列,表中的每一行最多 有一个值。如果某个特定的行和列没有值,有时会将该值视为 NULL, 此值可解释为当前未知、不适用或尚不可用。

例如,包含雇员信息的表可能显示如下:

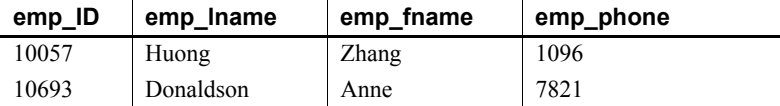

#### 关系表的特性 关系数据库的表具有某些重要特性:

- 列或行的顺序没有任何逻辑意义。然而,列顺序会影响一些特殊查 询。同样,行顺序会影响一些查询返回行的顺序,并且还会影响查 询的性能。如果介意行的顺序,那么查询应指定要返回的行的顺 序。如果特定的顺序非常普遍而所有其它顺序较为罕见,则最好让 行继续采用该特定顺序。
- 每行或者不包含值 (NULL 列),或者包含一个值且对于每列仅包 含一个值。
- 给定列的每个值均为同一类型。

下表列出了描述表及其内容的某些正式和非正式关系数据库术语,同时 列出了它们在其它非关系数据库中的对等术语。本手册使用非正式术语。

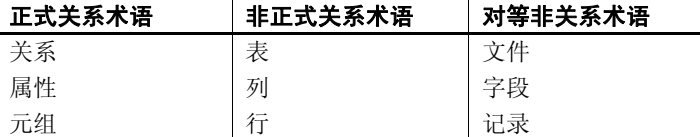

在每个表中保留些 什么?

当设计数据库时,应确保数据库中的每个表都保存与特定对象 (例如 雇员、产品或客户)有关的信息。

关系数据库并非一组不相关的表。可以使用主键和外键描述不同表中的 信息之间的关系。

#### <span id="page-27-0"></span>主键和外键

主键和外键可标识数据库表中的每一行,同时可定义各表之间的关系。 这些键定义数据库的关系结构。

#### 主键

关系数据库中的每个表可能有也可能没有主键。主键是一列或一组列, 可用于唯一地标识表中的每一行。两个行不能具有相同的主键值。 可从所有可用列中选择主键。使每个表的主键尽可能保持简洁。如果可 能,主键应采用无符号的整数数据类型,而不是 char 或 varchar。

示例 在演示数据库中, SalesOrderItems 表包括以下几列:

- ID 列,标识客户的订单。
- LineID 列, 提供销售订单中每个项的标识号。
- ProductID 列,标识客户订购的产品。
- Quantity 列,显示订购项的数量。
- ShipDate 列,标识订单的发货日期。

若要标识特定项,则 ID 和 LineID 是必需的。主键由这两列组成。

外键

一个表中的信息可以通过外键与其它表中的信息关联。

示例 演示数据库具有一个保存雇员信息的表和一个保存部门信息的表。 Departments 表包含以下列:

- DepartmentID 标识部门的 ID 号。这是表的主键。
- DepartmentName 包含部门名称的列。
- DepartmentHeadID 部门经理的雇员 ID。

若要查找特定雇员所在部门的名称,无需将该雇员所在部门的名称放入 Employees 表中。 Employees 表包含一个保存雇员部门 ID 的列。此列称 为外键,指向 Departments 表。外键引用包含相应主键或唯一约束的表 中的特定行。如此引用的主键和唯一约束称为候选键。

在此示例中, Employee 表 (包含关系中的外键)称作外表或引用表。 Department 表 (包含被引用的主键)称作主表或被引用表。

#### <span id="page-28-0"></span>其它数据库对象

关系数据库包含多组相关表。组成关系数据库的对象是:

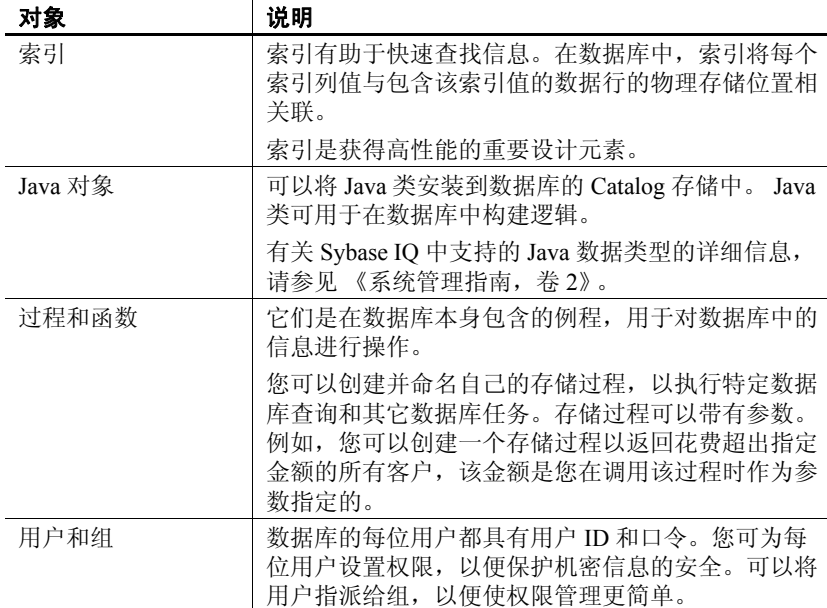

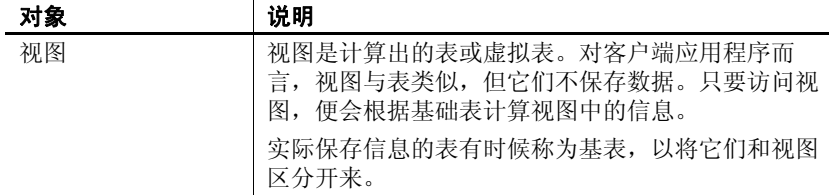

有关完整列表,请参见第 31 [页的 "查看其它数据库对象"](#page-40-0)。

<span id="page-29-0"></span>查询

您可以使用 SQL SELECT 语句从数据库中查询或检索数据。关系系统中 的基本查询操作包括选择、投影和连接。 SELECT 语句可实现上述所有 操作。

#### 投影和限制

投影是表中各列的子集。限制 (也称为选择)是基于某些条件划分的 表中各行的子集。

例如,以下 SELECT 语句检索价格超过 15 美元的所有产品的名称和 价格:

SELECT Name, UniPrice FROM Products WHERE UnitPrice > 15

此查询同时使用限制 (WHERE unit\_price > 15) 和投影 (SELECT name, unit price)。

#### 连接

连接通过比较关键列中的值并返回拥有匹配值的行,将两个或更多表中 的行连接起来。例如,以下查询连接 SalesOrderItems、 Products、 Employees 和 SalesOrders 表以计算销售总额和收入:

```
SELECT Products.ID AS 'Product Code', 
Products.Name AS Item, 
Products.Description AS Style, 
SUM(SalesOrderItems.Quantity) AS Sales, 
   Products.UnitPrice, 
SUM(SalesOrderItems.Quantity * Products.UnitPrice) 
  AS Revenue FROM Employees
```
JOIN SalesOrders ON SalesOrders.SalesRepresentative = Employees.EmployeeID JOIN SalesOrderItems ON SalesOrderItems.ID = SalesOrders.ID JOIN Products ON Products.ID = SalesOrderItems.ProductID GROUP BY Products.ID, Products.Description, Products.Name, Products.UnitPrice ORDER BY Sales

#### <span id="page-30-0"></span>其它 **SQL** 语句

除了查询以外,您还可以使用 SQL 进行许多操作。 SQL 包括创建表、 视图和其它数据库对象的语句。它还包括修改表的语句 (insert 和 delete 语句)以及执行在本手册中讨论的其它许多数据库任务的命令。

#### <span id="page-30-1"></span>系统表

每个数据库都包含一组系统表,它们是系统用来管理数据和系统的特殊 表。这些表有时也称作数据字典或系统目录。在 Sybase IQ 中, 它们存 储在 Catalog 存储中。

系统表包含与数据库有关的信息。您永远不可以像更改其它表那样直接 更改系统表。系统表保存与数据库中各表、数据库的用户、每个表中的 各列等有关的信息。这些信息是与各种数据有关的数据,即元数据。在 插入数据之前,您可使用系统表检查各列的大小和数据类型。

### <sub>第 3 章</sub> 运行和连接到服务器

<span id="page-32-0"></span>本章包括有关如何启动、停止和连接到服务器的教程。

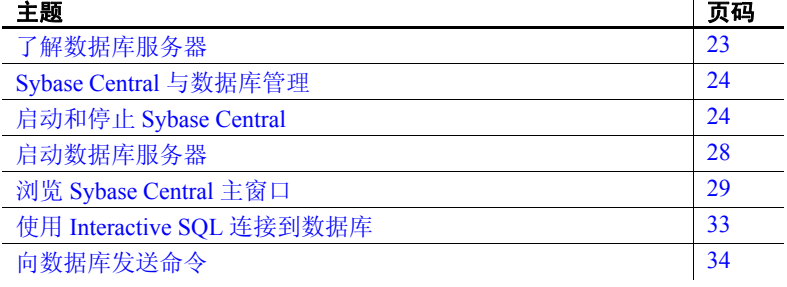

#### <span id="page-32-2"></span><span id="page-32-1"></span>了解数据库服务器

本节介绍 Sybase IQ 系统的基本组件, 为使用该产品和执行教程中 任务提供基础性知识。

访问数据库须通过服务器进行,后者为数据库提供了通信通道和操 纵设备。 Sybase IQ 服务器能够动态启动和停止数据库,并接受来 自运行在同一或不同计算机上(借助链接两台计算机的网络)的应 用程序或用户的连接。用户可以拥有对数据库的连接权限,但是不 拥有对服务器的连接权限。 Sybase 强烈建议每台服务器仅管理一个 数据库。

您可以使用多台 Sybase IQ 服务器,以便将 Sybase IQ、Anywhere 和 Enterprise 数据库结合使用。也可以使用多台 Adaptive Server Enterprise 服务器,以便将 Sybase IQ 与 Enterprise 数据库结合使用。

Sybase IQ Multiplex 是跨共享磁盘阵列分布的 IQ 数据库。Multiplex 中的每台服务器均运行 Sybase IQ。每组 IQ 临时存储和 Catalog 存储 构成一个服务器, 服务器共享公用 IQ 存储。拥有大查询负载和共 享磁盘阵列的用户可创建 Sybase IQ Multiplex,从而获得更高的 CPU 性能和更多存储空间。 Sybase IQ Multiplex 支持多位用户, 每位用户均可对共享数据库执行复杂的查询。

可以使用 Sybase Central 管理所有 Sybase IQ 服务器。

### <span id="page-33-2"></span><span id="page-33-0"></span>**Sybase Central** 与数据库管理

Sybase Central 是与 Sybase IQ 一起安装的数据库管理工具。您可以将其 用来启动 Sybase IQ 服务器和创建数据库。该工具以图形用户界面的形 式提供数据库设置、属性和实用程序。

注释 您必须使用 Sybase Central 6.0 版 (此版本随同 Sybase IQ 15.2 提 供)才能管理 Sybase IQ 15.2 服务器和数据库。

数据库管理任务通常分为两类:

- 通过向数据库引擎发送 SQL 语句来执行的任务。
- 通过 Sybase IQ 实用程序执行的任务。

Sybase Central 提供了用于这两种任务的接口。

对于可以借助 Sybase Central 执行的数据定义任务, 也可通过使用 dbisql 向数据库引擎或服务器发送 SQL 语句来执行它们。(有关 SQL 语句的 语法, 请参见 《参考: 语句和选项》。) 不过, 由于管理 Multiplex 时, 要求管理共享单一 IQ 存储的多台服务器或多个系统中的消息代理, 您 必须协调某些活动。 Sybase 建议像创建 Multiplex 数据库和查询服务器 这样的功能,应由 Sybase Central 执行。有关详细信息,请参见 《系统 管理指南,卷 1》中的第 5 章 "使用数据库对象"。

有关 Sybase IQ 实用程序的详细信息,请参见 《实用程序指南》中的 第 4 章 "数据库管理实用程序"。

注释 尽管 Sybase Central 也可以用于管理其它 Sybase 数据库, 但是本 章仅介绍如何将 Sybase Central 用于 Sybase IQ 数据库。有关 Sybase Central 的支持信息, 请参见您的产品文档。

#### <span id="page-33-3"></span><span id="page-33-1"></span>启动和停止 **Sybase Central**

本教程介绍 Sybase Central 用户界面。在本教程中, 将介绍如何启动 Sybase Central、如何启动 Sybase IQ 服务器、如何连接到数据库及如何 在 Sybase Central 中查看数据库 schema。

完成本教程后就可以使用 Sybase Central 了。

注释 本教程中的大多数示例使用演示数据库。您可能需要制作演示数 据库的副本,并将其存储在单独的目录中,以便进行更改后可以将其 恢复。

#### ❖ 在 **UNIX** 系统中启动 **Sybase Central**

1 若要设置环境变量,请执行下列操作之一:

**%** source \$SYBASE/IQ-15\_2/IQ-15\_2.csh

或

**%** . \$SYBASE/IQ-15\_2/IQ-15\_2.sh

请务必在调用像 Sybase Central 或 Sybase IQ 代理这样的实用程序之 前,查找此文件。

2 如果您计划管理 Multiplex 数据库,请在 Sybase Central 运行之前启 动 Sybase IQ 代理:

**%** \$IQDIR15/bin<platform>/S99SybaseIQAgent15

其中 <platform> 是操作系统的名称: /bin64 或 /bin32。

3 键入此命令以启动 Sybase Central:

**%** scjview

注释 在 UNIX 系统中, 为了 Sybase Central 或 dbisql 可正常显示, 请以常用桌面环境的缺省颜色运行。如果在 Open Windows 下运行 或更改缺省颜色,可能会导致显示问题。

#### ❖ 在 **Windows** 中启动 **Sybase Central**

单击"开始",指向"程序",选择"Sybase"| "Sybase IQ 15.2" | "Sybase Central"。

注释 能够更快启动 Sybase Central 的"快速启动程序"选项, 仅在 Windows 系统中可用。若要启用它,请使用 "工具" > "选项"。"快 速启动程序"选项非常耗费内存,对您系统的影响随系统配置而异。

#### **Sybase Central** 界面

启动 Sybase Central 会打开 Sybase Central 主窗口, 在 UNIX 系统和 Windows 系统上这个窗口是类似的。

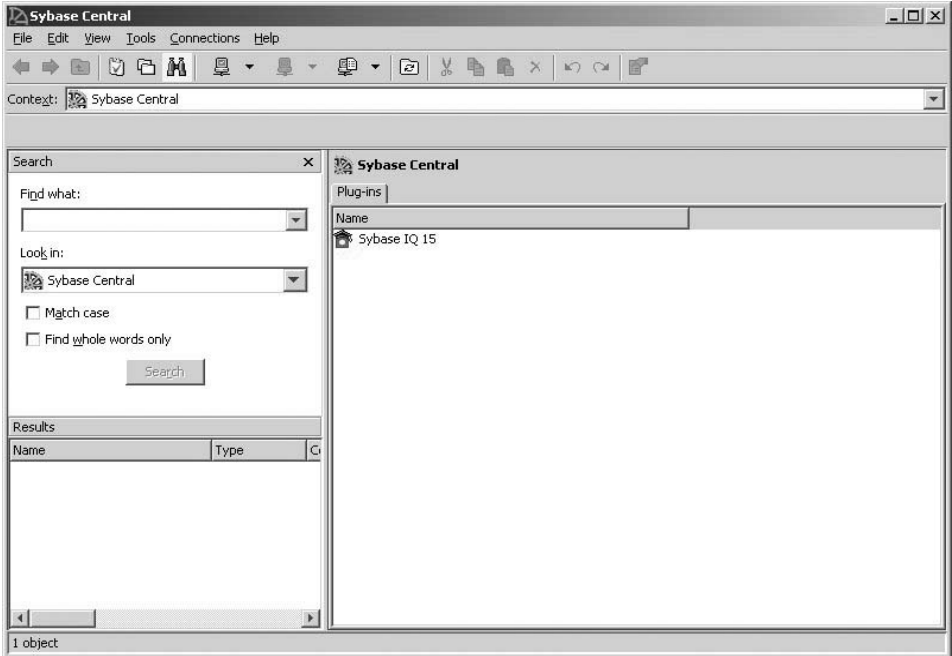

主窗口分为两个垂直对齐的窗格。左窗格显示任务、文件夹或搜索选 项。右窗格显示与您选择的对象或任务关联的其它选项、操作或视图。 可以使用 "工具栏"或 "视图"菜单上的选项更改左窗格的外观。

Sybase Central 的插件 (例如 Sybase IQ 数据库管理系统)是用于管理特 定产品的图形工具。安装 Sybase 产品也会安装其插件。下次启动 Sybase Central 时,新产品会自动 "插入"到 Sybase Central 中并显示在 主窗口中。

注册插件 如果未在 Sybase Central 主窗口中看到 Sybase IQ 的插件, 您可以手动装 载它。
#### ❖ 装载插件

- 1 单击 "工具",选择 "插件"。
- 2 如果列出了 Sybase IQ, 则将其选定, 然后单击"注册"。 如果未列出, 选择"装载"。使用"浏览"按钮查找和选择文件 *\$IQDIR15\$ASDIR/java/iq.jpr*。
- 3 单击 "确定"。

## 停止 Sybase Central 若要停止 Sybase Central, 请单击"文件",选择"退出"。现在不要停 止 Sybase Central。您还需要运行该工具,以继续学习后面部分的教程。

运行 Sybase IQ 代理 必须运行 Sybase IQ 代理,才能在 Sybase Central 上执行多项 Multiplex 操 作 (如创建查询服务器)。通常每次重新启动安装了 Sybase IQ 的 Windows 计算机时, Sybase IQ 代理都会启动。在管理 Multiplex 之前, 请确认 Sybase IQ 代理已在运行中。

#### ❖ 检查 **Windows** 系统中的 **Sybase IQ** 代理

- 1 在控制面板上,选择 "管理工具" | "服务"。
- 2 在 "服务"控制台中,检查 Sybase IQ 代理 15.2 的状态。
- 3 如果 "状态"未指示 "已启动",请右键单击该代理并选择 "启动"。

#### ❖ 检查 **UNIX** 系统中的 **Sybase IQ** 代理

1 运行带有 -agent 选项的 stop\_ig 实用程序:

% stop\_iq -agent

2 如果正在运行的代理不为您的用户名所有,请将目录更改为 *\$IQDIR15/bin<platform>*,然后再运行 S99SybaseIQAgent15。

要使用 uname -n 返回的主机名启动代理, 请使用可选 -host 参数, 如下所示:

S99SybaseIQAgent15 -host

若要使用主机别名启动代理,请输入:

S99SybaseIQAgent15 -host <foo>

其中, *foo* 是 */etc/hosts* 文件中存在的一个别名。

# <span id="page-37-0"></span>启动数据库服务器

本节介绍如何启动运行演示数据库的数据库服务器。有关详细信息, 请参见 《系统管理指南,卷 1》中的第 2 章 "运行 Sybase IQ"。

注释 如果您的系统具有多个用户或是子网中的多台计算机之一,请编 辑文件 *\$IQDIR15/demo/iqdemo.cfg* 以指定唯一的端口和服务器名称。将 相应参数更改为 -n *servername* 开关和 -x tcpip{port=*####*},以便指定未被 使用的服务器名称和端口号。如果您的系统中安装了 SQL Anywhere, 请不要使用端口号 2638。

### ❖ 从 **Windows** 启动运行演示数据库的服务器

- 1 登录主机。
- 2 单击 "开始",指向 "程序",选择 "Sybase" | "Sybase IQ 15.2" | "启动 Sybase IQ 演示数据库"。

成功启动服务器后,服务器图标会显示在系统任务栏中。服务器名 称是您的系统名后跟下划线和 iqdemo。

#### ❖ 从命令行启动运行演示数据库的服务器 (**UNIX** 或 **Windows**)

- 1 登录主机。
- 2 转到您具有写权限的目录,将 *\$IQDIR15/demo* 目录 (在 Windows 中是 *%IQDIR15%\demo* 目录)复制到此处。
- 3 在命令提示符下,键入以下命令:

start iq @iqdemo.cfg iqdemo.db

此时将启动运行演示数据库的服务器。

### ❖ 通过 **Sybase Central** 启动运行演示数据库的服务器

下列步骤假定您已启动 Sybase Central 并正在运行 Sybase IQ 插件。

- 1 单击"工具", 指向 Sybase IQ 15.2, 选择"启动服务器"。
- 2 按照屏幕上的说明操作。

有关特定连接参数,请参见 Sybase IQ 15.2 联机帮助中的 "启动服 务器向导"。

## 连接到数据库

启动服务器后,可以连接到该服务器上的数据库。可以在连接对话框中 提供连接参数,或者使用连接配置文件连接到数据库。

#### ❖ 打开 "连接"对话框

- 1 单击 "连接",选择 "使用 Sybase IQ 15.2 连接"。
- 2 在 "连接"对话框中,添加适当的连接参数。

#### ❖ 创建连接配置文件

连接配置文件将连接参数存储到您经常使用的数据库中。

- 1 单击 "连接",选择 "连接配置文件"。
- 2 在 "连接配置文件"对话框中,单击 "新建",创建配置文件。

# 浏览 **Sybase Central** 主窗口

执行本教程中的步骤以查看 Sybase IQ 数据库中的表、列、索引、连接 表和用户。

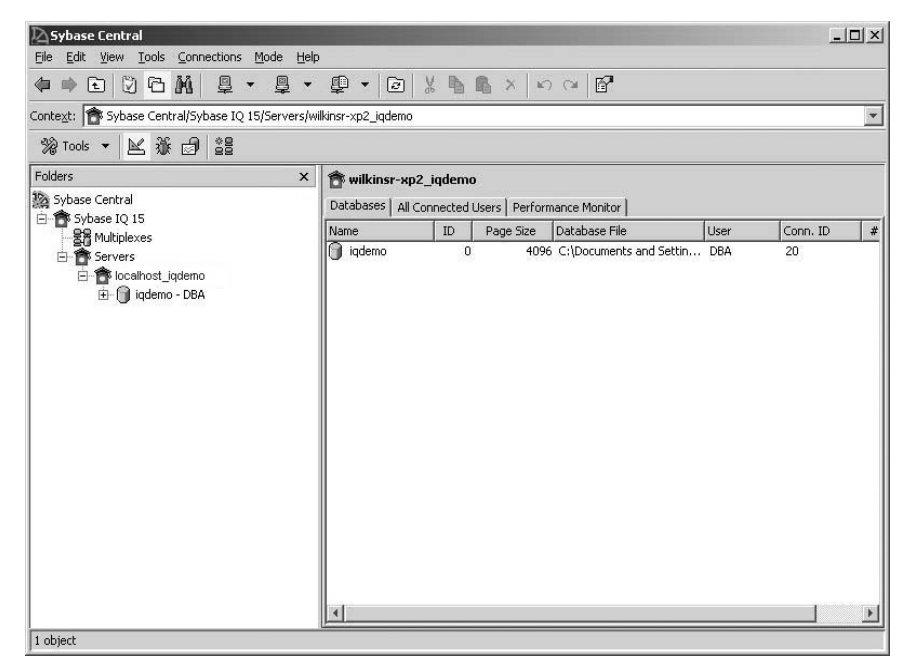

# 查看数据库 **schema**

数据库 schema 是数据库中所有对象的集合。 Sybase Central 将数据库 schema 显示为一个包含容器及其内容的层次结构。本节介绍如何查看 数据库的模式。

展开数据库容器 香看数据库中对象的方法有许多种:

- 在 "任务"视图中,右窗格中的 "内容"选项卡显示了数据库对 象的文件夹视图。若要指定特定任务,请双击右窗格中的对象,一 组相关任务将显示在左窗格中。在任务列表中单击要执行的任务。
- 在 "文件夹"视图中,数据库对象显示在左窗格中的层次结构树 中。单击树的分支可以展开或折叠视图,对象的详细信息会显示在 右面板中。例如,如果在左窗格中选择了 Sybase IQ 插件,右窗格 会显示 Sybase IQ 的服务器、实用程序和服务。
- 通过"搜索"窗格,可以搜索对象层次结构中的项。若要搜索某 项,请在 "查找对象"(Find what) 框中键入对象的名称,从 "查找 范围"下拉列表中选择对象类,然后单击"搜索"。单击"结果" 面板中的对象,可以在右窗格中显示该对象。

注释 如果不能显示某些字段,可使用您的窗口化系统提供的功能将 Sybase Central 显示更改为在白色或浅色背景上使用黑色文本。

## 查看数据库中的表

下列步骤显示了如何检查数据库容器中表文件夹的内容。

- ❖ 查看数据库中的表
	- 1 连接到数据库,然后执行下列操作之一:
		- 在 "任务"视图中,双击右面板中的 "表"文件夹,然后双击 表以查看列定义。
		- 在"文件夹"视图中,单击"表"文件夹,然后单击表以在右 面板中查看列定义。

右面板包含一些选项卡,这些选项卡显示表的列、约束、引用约束 和索引。每个表对象都包含文件夹,文件夹中包含列、外键、关 系、索引及更多内容。

2 单击右面板中的选项卡可以显示表的列、约束、引用约束、索引、 触发器、数据和表对象。

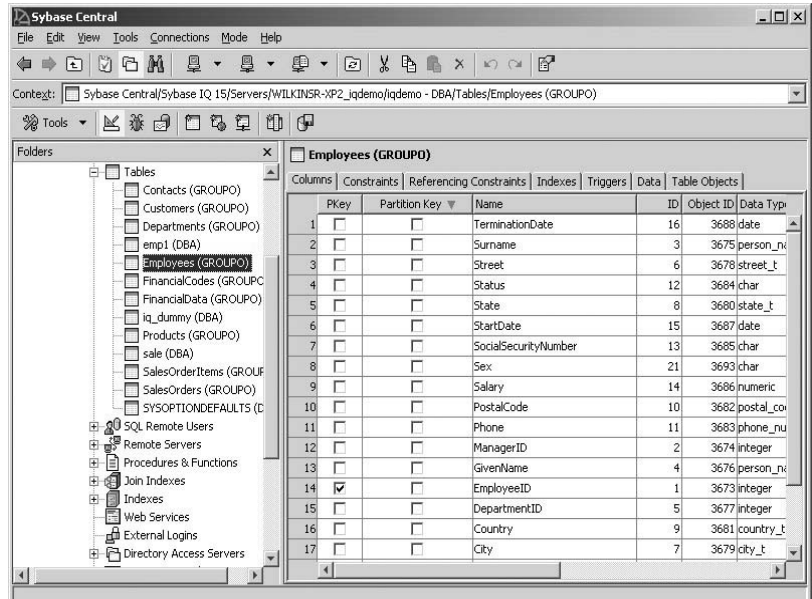

# 查看其它数据库对象

可通过在窗格中单击或双击,或使用箭头键或字母键 (如用于表的 "T")来浏览数据库。让我们来进一步探讨数据库中其它文件夹的内容。

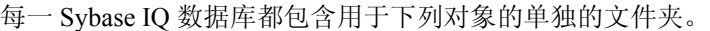

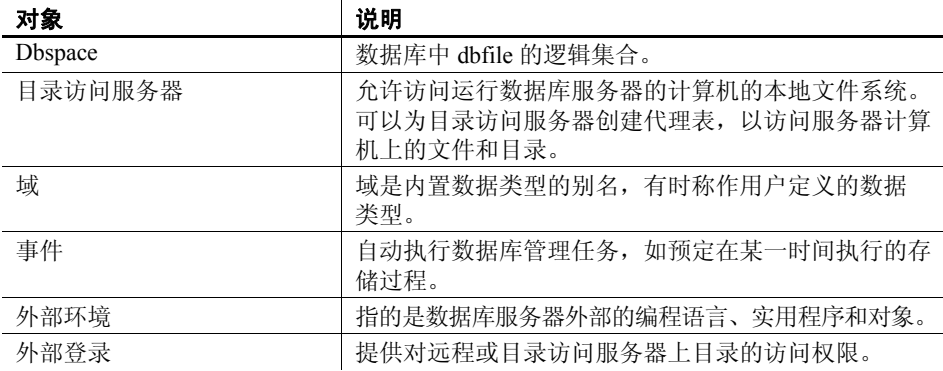

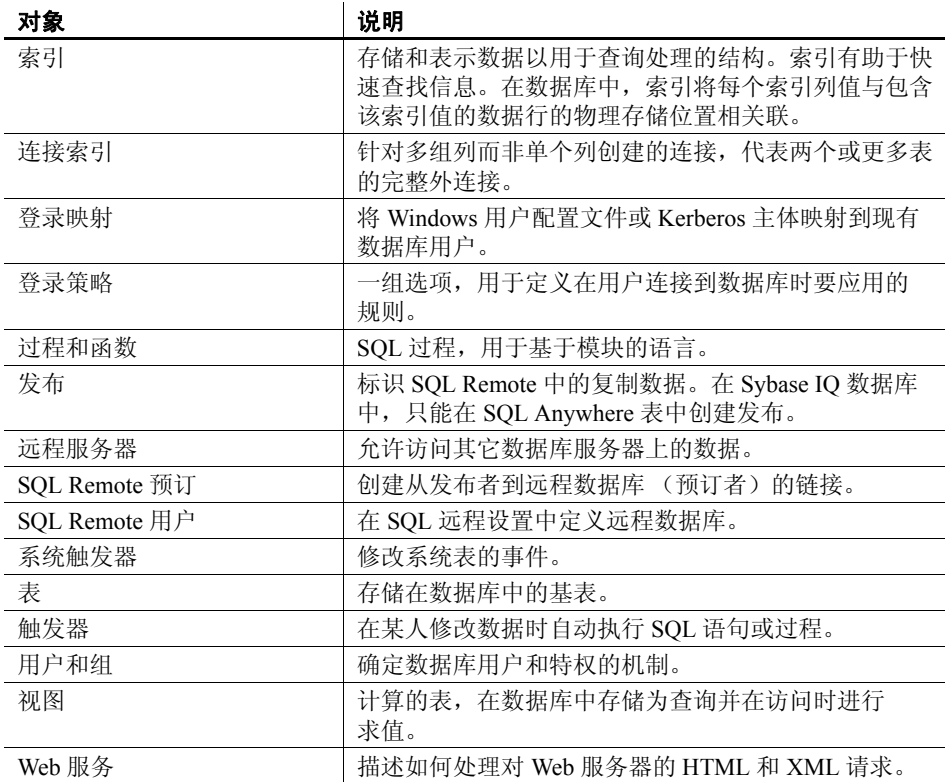

请反复浏览演示数据库,直到能够在 Sybase Central 主窗口中轻松地找 到各数据库对象为止。

# 断开数据库与用户的连接

### ❖ 与数据库断开连接

- 执行下列操作之一:
	- 单击 "连接",并选择 "断开连接"。
	- 单击工具栏上的 "断开连接"按钮。
	- 右键单击数据库容器,并选择 "断开连接"。

如果连接了多个数据库, "断开连接"对话框会列出所有相连数据 库的数据库名和服务器 (*host name\_database name*)。如果仅连接了一 个数据库,它会自动断开。

# 使用 **Interactive SQL** 连接到数据库

如果数据库服务器正在运行,可以从应用程序与其建立连接。在这个示 例中,我们将连接到演示数据库 *iqdemo*。

## ❖ 从命令行连接

确保已如["启动数据库服务器"](#page-37-0)部分所述将演示数据库装载到了正在 运行的服务器上

- 1 打开 UNIX 或 Windows 系统中的命令提示符。
- 2 若要启动 dbisql,请输入:

dbisql -c "uid=DBA;pwd=SQL" -host localhost -port 1870

–c 参数用于指定连接参数。有关连接参数的完整列表,请参见 《系统管理指南,卷 1》中的第 4 章 "连接和通信参数"。

注释 igdemo 数据库与其它 Svbase IO 数据库的缺省用户 ID 和口令 分别是 *DBA* 和 *sql*。如果在连接到数据库时遇到问题,请尝试更改 您输入的用户 ID 与口令的大小写;此数据库的区分大小写功能可 能设置为 "ON"。

#### ❖ 通过 **Windows** 程序组连接

1 如 ["启动数据库服务器"](#page-37-0)部分所述启动服务器

选择"开始" | "程序" | "Sybase" | "Sybase IO 15.2" | "Interactive SQL"。

2 在 "标识"选项卡上的 "用户"框中,输入 DBA,在 "口令" 框中输入 sql。

这是 Sybase IQ 数据库的缺省用户 ID 和口令。DBA 不区分大小写; sql 区分大小写且必须均以小写字母形式显示。

在 "标识"选项卡中,您还可以指定存储在 ODBC 数据源中用 于连接客户端应用程序的连接参数。有关创建 ODBC 数据源和通 过 ODBC 数据源进行连接的详细信息,请参见 《系统管理指南, 卷 1》中的 "使用 ODBC 数据源"和 "Sybase IQ 连接"。

3 在 "数据库"选项卡上的 "服务器名"框中,选择一个服务器。 单击 "查找"以搜索正在运行的服务器。

服务器名将以 *<hostname>*\_*dbname* 格式显示。如果主机名为 *localhost-xp* 且您正在运行 *iqdemo* 样本数据库,则服务器名应为 *localhost-xp\_iqdemo*。如果服务器是远程的,则键入 *host:port* 而非 服务器名称。

- 4 从 "数据库名"框中选择数据库。如果只有一个数据库正在运行, 可以将此字段留空。
- 5 下一步操作取决于服务器位置:
	- 如果对同一台计算机上安装的服务器运行 dbisql, 则还必须选择 一个适当的数据库文件。
	- 如果对网络服务器运行 dbisql, 请依次单击"网络"选项卡、 "TCP/IP"框,然后指定 "主机名"和 "端口号"。
- 6 单击 "确定"以打开 Interactive SQL。

其它应用程序也是以非常相似的方式连接到数据库服务器。若要进行连 接,应用程序必须提交用户 ID 和口令。《实用程序指南》提供了有关 如何使用 dbisql 的更多详细信息。

# 向数据库发送命令

连接后,可以将命令发送到数据库。例如, 在 SQL 语句窗口中键入下 面的命令行:

SELECT \* FROM SalesOrders

单击工具栏上的向右三角形按钮或按 F9 可以执行查询。 SQL 语句显示 SalesOrders 表中的所有 (\*) 列。

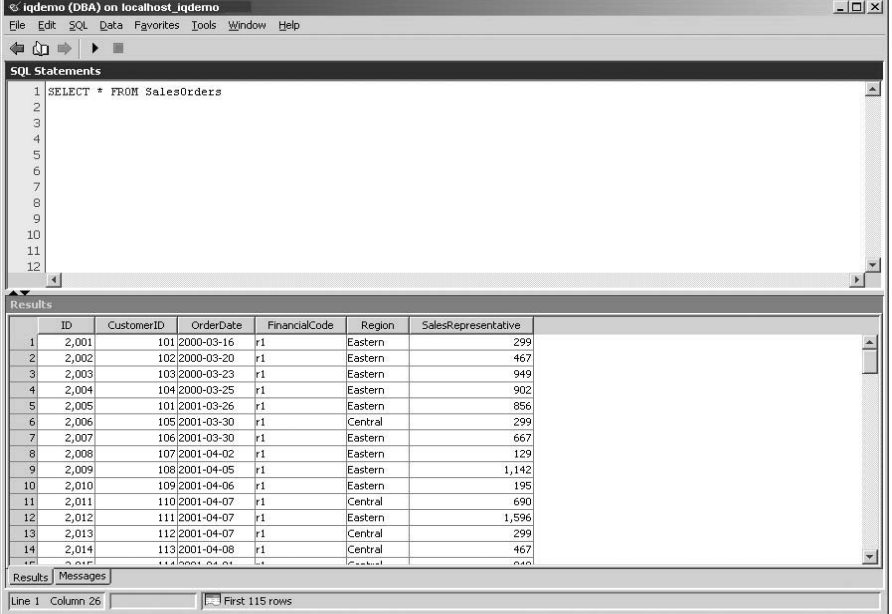

注释 有关执行 SQL 语句的更多详细信息, 请参见《实用程序指南》 中的第 2 章 "使用 Interactive SQL (dbisql)"。

# 关闭数据库服务器

关闭网络服务器需要 DBA 权限,所有用户都可以关闭其个人服务器。 通常,在服务器仍与一个或多个客户端保持连接状态时,不应关闭服 务器。 Sybase Central **had allow 在 Sybase Central 中, 执行下列操作之一以关闭数据库服务器。** 

- 在"文件夹"视图中,右键单击服务器,并选择"停止服务器"。
- 在"任务"视图中,从"其它任务"列表中单击"使用服务 器 ..."。单击 "其它任务",双击 "服务器"图标,右键单击 服务器,并选择 "停止服务器"。

Interactive SQL 在 Interactive SQL 中, 使用 STOP ENGINE 语句停止数据库服务器:

STOP ENGINE [database-server-name] [UNCONDITIONALLY]

STOP ENGINE 语句停止指定的数据库服务器。如果提供了 UNCONDITIONALLY 关键字,则数据库服务器即使存在连接也会停 止。缺省情况下,如果存在与数据库服务器的其它连接,则数据库服务 器将不会停止。

只能在 Interactive SQL 中使用 STOP ENGINE 语句;不能在存储过程、 触发器、事件或批处理中使用 STOP ENGINE 语句。

注释 在第 37 页的"管理数据库"中, 您将学习如何在您的服务器上 创建和管理数据库。

# <sub>第 4 章</sub> 管理数据库

<span id="page-46-0"></span>在前一章中,您已了解如何启动和连接到服务器。本章将向您演示 数据库管理任务,例如创建、查看和修改数据库及其内容。

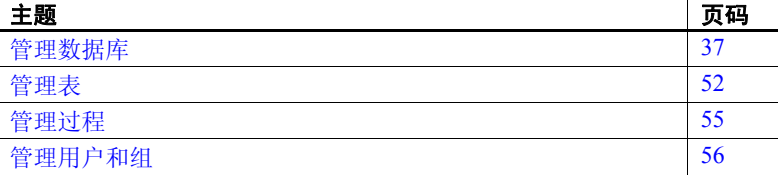

# <span id="page-46-1"></span>管理数据库

若要查看在 Sybase Central 中可以对对象执行哪些操作,请右键单 击该对象。您可以使用所显示的子菜单查看属性或启动创建向导。 选择数据库内的某个对象也会显示创建向导工具栏按钮。

在本教程中,将使用 Sybase Central 创建新数据库、查看数据库属 性和删除数据库。

# 创建数据库

Sybase Central 提供了一个向导,可帮助您创建新的 IQ 数据库。该 向导显示的一系列对话框包含各种选项,用于帮助您定义数据库的 特性。若要启动创建数据库向导,请单击"工具",指向"Sybase IQ 15.2",并选择 "创建数据库"。

## **Multiplex** 数据库

若要创建 Multiplex 数据库,请参见 《使用 Sybase IQ Multiplex》。

## <span id="page-47-0"></span>选择 **IQ** 服务器

启动数据库创建向导时,显示的第一个对话框将提示您选择和定义要使 用的服务器选项。若要创建新的 Sybase IQ 数据库,需要有一个正在运 行的 Sybase IQ 服务器。如果没有可用的正在运行的服务器,可以使用 IQ 代理启动一个实用程序服务器以创建数据库。

选择要使用的服务器后,单击 "下一步"移到下一个对话框。

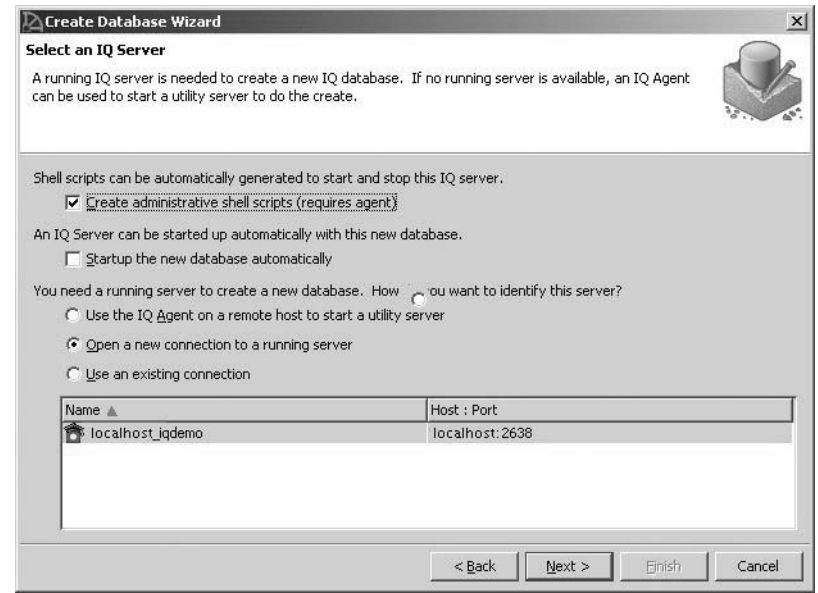

创建管理外壳程序脚本 此选项将根据您提供的信息生成一个 Create Database 语句。 Sybase Central 会将此脚本命名为 *CreateDb.sql*,并将该文件存储在数据库目 录中。

自动启动新数据库 创建新的 Sybase IQ 数据库后,Sybase Central 可自动启动 Sybase IQ 服务 器并连接到该数据库。

> 单击 "自动启动新数据库"复选框可启用此选项。若要启动 IQ 服务 器,目标主机上必须有正在运行的 IQ 代理进程。

如果选择创建数据库但不启动它,则 Sybase Central 仅会在创建数据库 期间启动实用程序服务器,然后将其关闭。

标识正在运行的服务器 创建数据库时需要 IQ server。若要标识需要使用的服务器,请执行下列 操作之一:

- 如果目标主机上已有正在运行的 IQ 服务器,请单击 "活动"单选 按钮,这样插件将使用此服务器执行创建语句。您需要在下一页指 定该服务器的连接信息。
- 如果所需主机上没有正在运行的活动 IQ 服务器,则单击针对此选 项的 "实用程序"单选按钮,插件可自动启动实用程序服务器。与 启动一样,自动启动实用程序服务器也需要使用 IQ 代理。创建数 据库后,插件将自动关闭该实用程序服务器。

注释 在 Windows 上, 安装后立即重新启动计算机时以及后来每次重 新启动时, IQ 代理都会自动启动。在 UNIX 系统上, 您也可以将其配置 为自动启动。

## 设置连接参数

若要创建数据库, Sybase Central 必须连接到 Sybase IQ 服务器。此对话 框提示您输入服务器连接参数,包括服务器名、主机名、服务器端口 号、代理端口号、用户 ID 和口令。

定义连接参数后,单击 "下一步"移到下一个对话框。

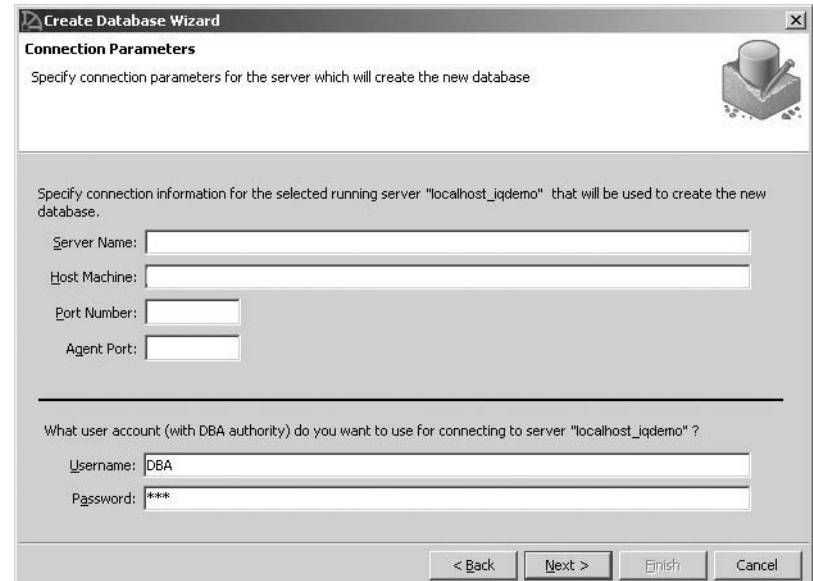

自动启动数据库或使用 现有 IQ server 如果您选择自动启动数据库,或指示应使用现有的 IQ 服务器创建数据 库,则向导会提供现有连接配置文件的列表。另外,您也可以提供特定 的服务器名。

> 注释 指定连接信息的最佳方式是使用连接配置文件。有关详细信息, 请参见 《系统管理指南,卷 1》的第 3 章 "Sybase IQ 连接"中的 "创 建连接配置文件。

如果有希望使用的连接配置文件,请从下拉列表中选择一个配置文件。 如果没有适合的可用连接配置文件,请在 "服务器名"字段中标识要 使用的服务器。

不管使用什么服务器创建数据库,您都需要指定表 [4-1](#page-49-0) 中的参数。

<span id="page-49-0"></span>表 4-1: 创建数据库连接参数  $\triangle$   $\frac{w}{a}$   $\frac{1}{b}$   $\frac{1}{c}$   $\frac{1}{c}$   $\frac{1}{$ 

| 梦致名称 | 玩明                                                                                 |
|------|------------------------------------------------------------------------------------|
| 主机   | 在其中创建新数据库的主机系统的名称。                                                                 |
| 端口号  | 服务器监听的端口号。                                                                         |
| 代理端口 | 给定主机上的 IQ 代理所监听的端口号。缺省代理端口号为<br>1099。如果您不知道端口,可将其保留为空: 移到下一页<br>时,向导会尝试为您找到 IQ 代理。 |
| 用户名  | 具有 DBA 授权的任何用户的名称。"用户名"缺省为 DBA。<br>它用于标识具有完全管理权限和资源创建权限的用户。                        |
| 口令   | 给定用户名的口令。此用户的口令缺省为 sql。                                                            |

注释 缺省情况下, 所有新创建的 Sybase IQ 数据库都使用 DBA 和 sql 作为用户 ID 和口令组合。出于安全原因, Sybase 强烈建议您更改 DBA 口令的缺省值。更改 DBA 口令需要 DBA 授权。

使用实用程序服务器手 动启动 如果您选择了不自动启动数据库,则键入 DBA 用户的口令并检查主机 和端口号是否正确, 然后单击"下一步"。

使用活动服务器手 动启动

如果手动启动数据库,并使用活动服务器而不是实用程序服务器,请键 入活动 IQ 服务器的服务器名称和端口号。如果服务器存在连接配置文 件,则可以改为从 "连接配置文件"下拉菜单中选择服务器。

## 数据库和 **IQ** 存储路径信息

下一个对话框提示您输入数据存储的位置。必须指定数据库文件和主 IQ 存储或 Catalog 存储的完整路径。定义数据存储的路径后,单击 "下 一步"移到下一个对话框。

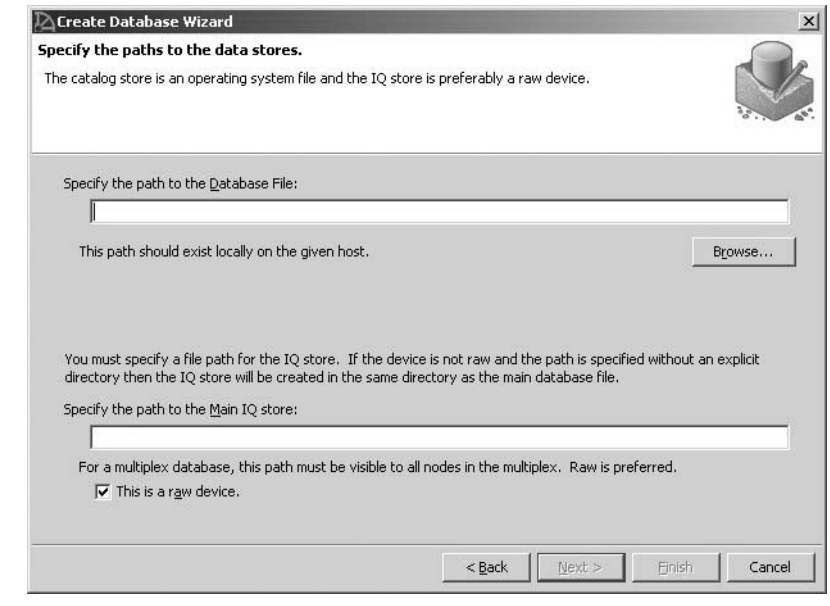

数据库文件的路径 键入数据库文件的完整路径。此路径应在本地文件系统上。Sybase 建议 不要将数据库文件放在共享文件系统上。如果将在其中创建新数据库的 主机是本地主机,则可以使用 "浏览"按钮选择路径。

注释 UNIX 系统上的文件夹名和文件名均区分大小写。

IQ 存储的路径 键入 IQ 存储的完整路径。IQ 存储是包含 Sybase IQ 数据的主段文件。确 保数据库路径位于足够大的设备上,从而可以适应一定程度的增长。如 果未提供路径, Sybase IQ 将使用数据库文件的路径。

> 如果计划使用 Multiplex 功能, 则该路径必须对 Multiplex 数据库的所有 数据库主机均可见,且需要使用裸设备。

裸设备命名 UNIX 与 Windows 上的裸设备命名约定不同。

- 在 UNIX 上,裸设备名称随操作系统而变。查看操作系统文档, 了解正确的格式。
- 在 Windows 上,可以指定驱动器盘符以设置裸设备的名称。在 Sybase Central 中为裸设备命名时, 不要在设备名中包括路径分隔符  $(\lq\langle\langle\cdot|\rangle\rangle)\$ <sub>o</sub>

如果您没有裸设备,请取消选择裸设备选项。

注释 有关对裸设备命名的详细信息, 请参见《系统管理指南, 卷 1》 中的第 5 章 "使用数据库对象"。

## 设置数据库页大小值

下一个对话框提示您输入数据库页大小值。您选择的页大小将影响数据 库的性能。对于本教程,请使用下面列出的每个类别的页大小建议值, 然后单击 "下一步"。

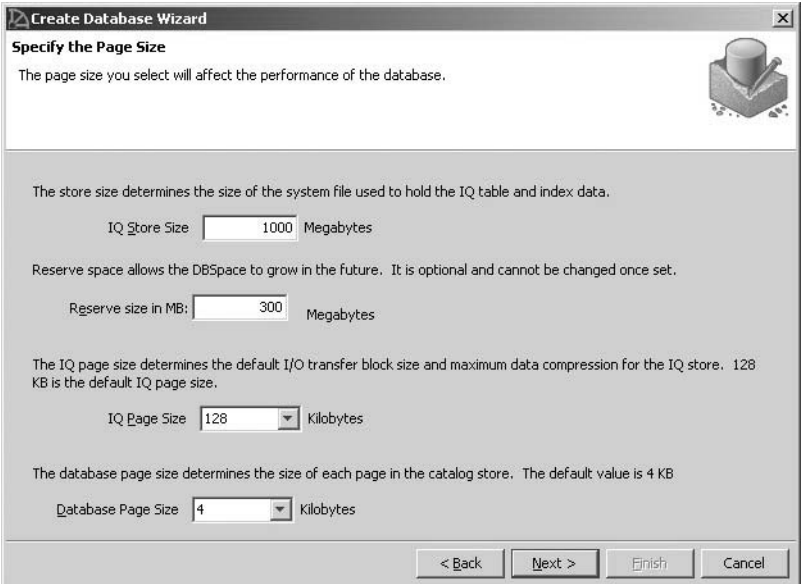

IQ 存储大小 当共享 IQ 存储在裸分区中时, 不会显示 "IQ 存储大小"框, 因为 Sybase IQ 将确定裸设备的大小并将 "IQ SIZE"设置为该值。

> 如果 IQ 存储是文件, 则缺省存储大小将为 1000MB, 但对于本教程, 请使用 10MB。

保留空间 对于本教程,请将 "保留大小"留空。使用 "保留大小",可以在日 后利用 ALTER DBSPACE...ALTER FILE ADD|SIZE 命令增加 dbfile 的大小。 通常, 允许的保留空间大小取决于硬件支持的空间大小。如果 dbspace 分区是单个磁盘,则所需的保留空间大小绝不能超过当前可用的最大磁 盘空间大小。如果分区位于磁盘阵列上,则单个分区的大小可能更大, 因为磁盘阵列可能包含使用了很多磁盘的单个分区。

IQ 页大小 接受提供的 IQ 页大小,或从下拉框中选择一个。创建数据库向导会在 "IQ 页大小"框中提供适当的缺省页大小。

> 有关详细信息,请参见 《系统管理指南,卷 1》和 《系统管理指南, 卷 2》。对于此示例,单击 "下一步"接受缺省 IQ 页大小 (128KB)。

| IQ 页大小 | IQ 存储的<br>缺省大小 | 临时存储的<br>缺省大小 | 显式指定时<br>IQ 存储的最<br>小大小 | 显式指定时临时存<br>储的最小大小 |
|--------|----------------|---------------|-------------------------|--------------------|
| 65536  | 4096000        | 2048000       | 4 MB                    | 2 <sub>MB</sub>    |
| 131072 | 8192000        | 4096000       | 8 MB                    | 4 MB               |
| 262144 | 16384000       | 8192000       | 16 MB                   | 8 MB               |
| 524288 | 32768000       | 16384000      | 32 MB                   | 16 MB              |

表 *4-2*:*Sybase IQ* 和临时存储的缺省大小及最小大小

数据库页大小 选择 Catalog 存储的"数据库页大小"。(Catalog 存储保存 Sybase IQ 的 元数据。)缺省值为 4096 字节 (4KB)。 Sybase 建议您使用此缺省值。

## 创建临时存储

临时存储 (dbspace) 是一组临时文件,这些文件包含某些查询生成的临 时表和临时数据对象。此文件可能非常大,这取决于您的查询。

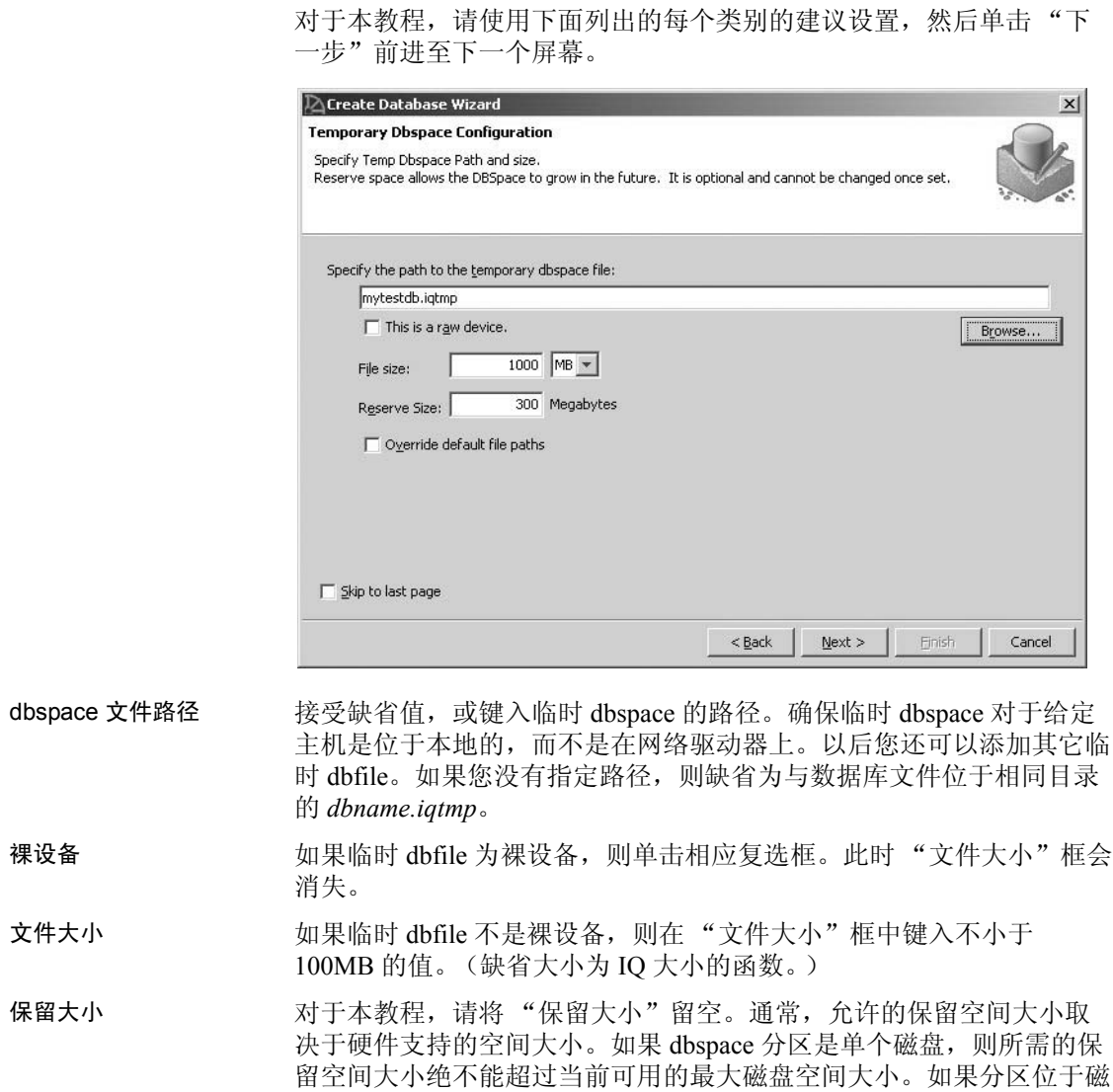

了很多磁盘的单个分区。

盘阵列上,则单个分区的大小可能大得多,因为磁盘阵列可能包含使用

缺省文件路径 缺省情况下,消息文件和日志文件放在包含数据库文件的目录中。

- 若要接受缺省日志和消息路径,将此覆盖框保留为未选中状态。
- 若要为日志文件和消息文件指定新位置,请选中 "覆盖缺省日志和 消息路径"。 键入日志文件、消息文件或两者的新路径。如果主机为本地主机,

则可以根据需要使用 "浏览"按钮选择位置。

跳至最后页 如果您不计划镜像事务日志或禁用 Java 类和 jConnect 支持,且计划接受 缺省的 Sybase IQ 数据库属性和归类, 则单击"跳至最后页"。否则, 单击 "下一步"。

## 镜像事务日志

您可以创建镜像事务日志以提高安全性。镜像事务日志是存储在另一设 备上的缺省事务日志的副本,用于针对介质故障提供保护。

Sybase 建议您在与数据库所在磁盘不同的磁盘上创建该日志。对于本教 程,请将此复选框留空,然后单击"下一步"。

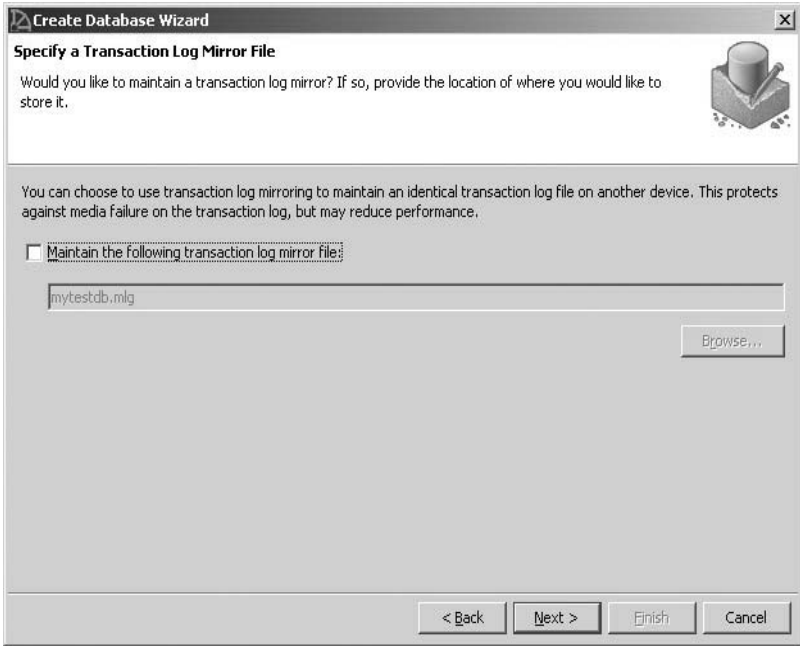

# 指定 **Java** 功能

下一个对话框提示您确定是否要安装支持 jConnect JDBC 驱动程序的元 数据。jConnect 是一个高性能 JDBC 驱动程序,可为整个 Sybase 产品系 列提供最佳连接性能。

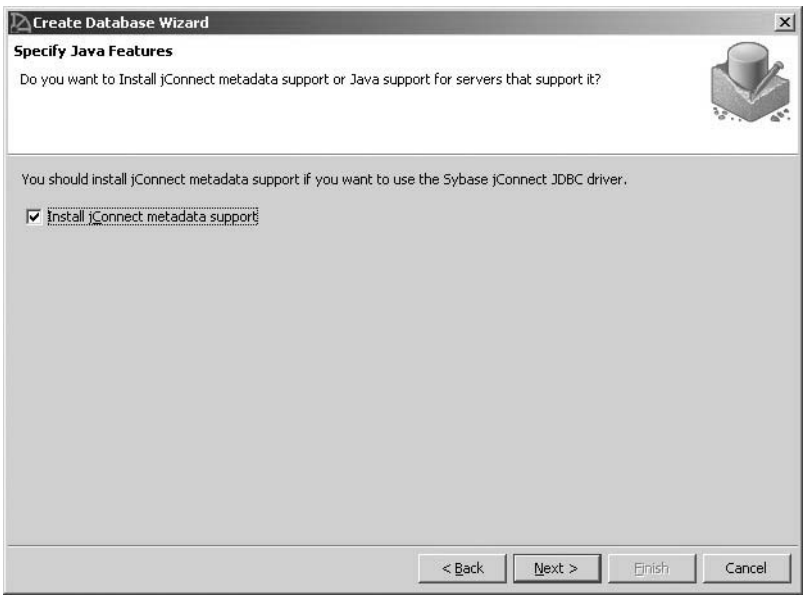

jConnect 驱动程序作为 Sybase IQ 的一部分进行安装。如果不希望安装 此驱动程序,请先清除该复选框,再单击 "下一步"前进至下一个对 话框。

## 选择加密选项

下一个对话框可用于启用加密。如果决定对数据库进行加密,则必须决 定要使用的加密类型,创建加密密钥,并确定是要对整个数据库进行加 密还是仅对专门标记为加密项的表进行加密。

确定加密选项后,单击 "下一步"。

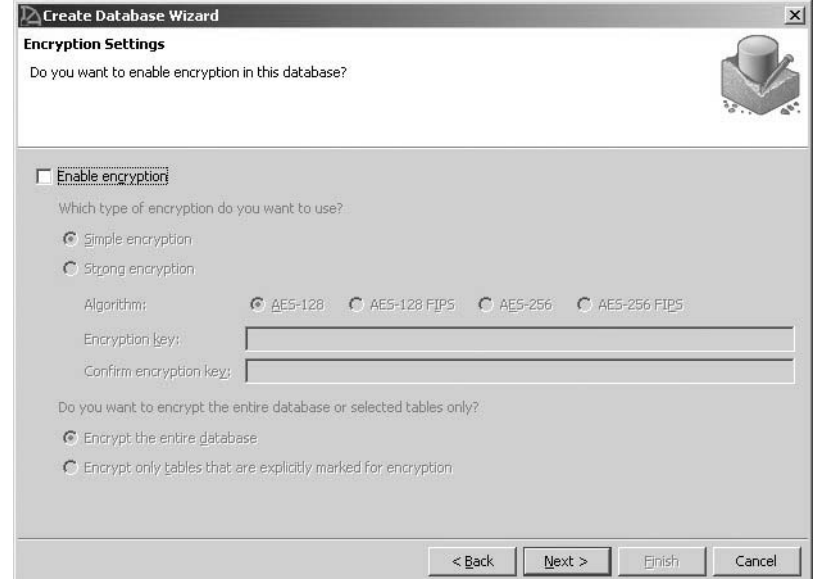

启用加密 单击 "启用加密"复选框以启用加密。

简单加密或高度加密 简单加密会使数据变得不可读,但可能会被具有加密专业知识的人员解 密。高度加密也称为传送层安全性 (TLS),当网络包在客户端和服务器 之间传递时这种加密可保护其机密性和完整性。高度加密使用 128 位算 法和安全密钥,该安全密钥就是您提供的口令。

如果选择"高度加密",则可以采用以下两种方法之一:

- 选择算法: "AES-128"、"AES-256"或"AES-256 FIPS"。
- 输入加密密钥,然后再次输入该密钥以确认。如果两个密钥字段不 完全相同,则当按 "下一步"按钮时将显示一个错误窗口。

无论选择哪个加密选项,都必须选择"加密整个数据库"或"仅加密 已显式标记为加密的表"。

# 选择其它设置

Sybase IQ 包括一些与 Adaptive Server Enterprise 和 SQL Anywhere 匹配的 缺省设置。您可使用此屏幕上的选项更改这些缺省设置。指定要使用的 设置后,单击 "下一步"。

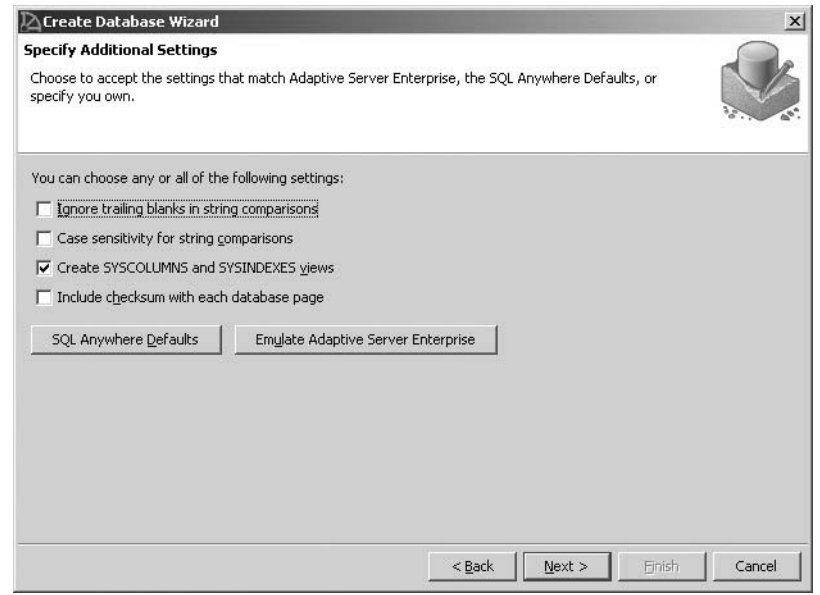

比较字符串时忽略尾随 空白 选择此选项将使 Sybase IQ 在进行字符串比较时忽略尾随空格。

字符串比较区分大小写 选择此选项将使比较运算和字符串运算中的所有值都区分大小写。对于 Sybase IO 数据库, 缺省情况下将启用区分大小写。(连接到数据库时, 键入的口令无需遵循数据库的区分大小写设置。如果在没有选中 "字 符串比较区分大小写"或 "口令区分大小写"的情况下创建数据库, 则口令 "SQL"或 "sql"都将有效。)

> 若要支持 ISO/ANSI SQL 标准语义,可以同时选中 "字符串比较区分大 小写"和 "口令区分大小写"(缺省设置)。

创建 SYSCOLUMNS 和 SYSINDEXES 视图 SYSCOLUMNS 视图能以更加清晰明了的格式显示 SYS.SYSCOLUMN 表中的信息。该表包括列的缺省设置和主键信息。

> SYSCOLUMNS 视图能以更加清晰明了的格式显示 SYS.SYSCOLUMN 表中的信息。这些表包括从主机数据文件或远程服务器表中提取的列索 引信息。

包括校验和 数据库页校验和用于检测是否已在磁盘上修改了数据库页面。如果创建 数据库时启用了校验和,则在将每个 Catalog 存储页写入磁盘之前会为 其计算校验和。从磁盘中读取 Catalog 存储页时,会重新计算其校验和 并将该校验和与已存储的校验和进行比较。如果值不同,则表明该页在 磁盘上时已被修改或已损坏。校验和仅适用于 Catalog 存储,而不适用 于 IQ 存储。

## 选择归类序列

此对话框可用于选择归类序列。归类序列是数据库中字符的字符集和排 序顺序的组合。您可使用缺省归类序列,也可从 Sybase IQ 支持的归类 序列列表中选择一个序列。

指定归类序列后,单击 "下一步"以检查您为数据库选择的设置。

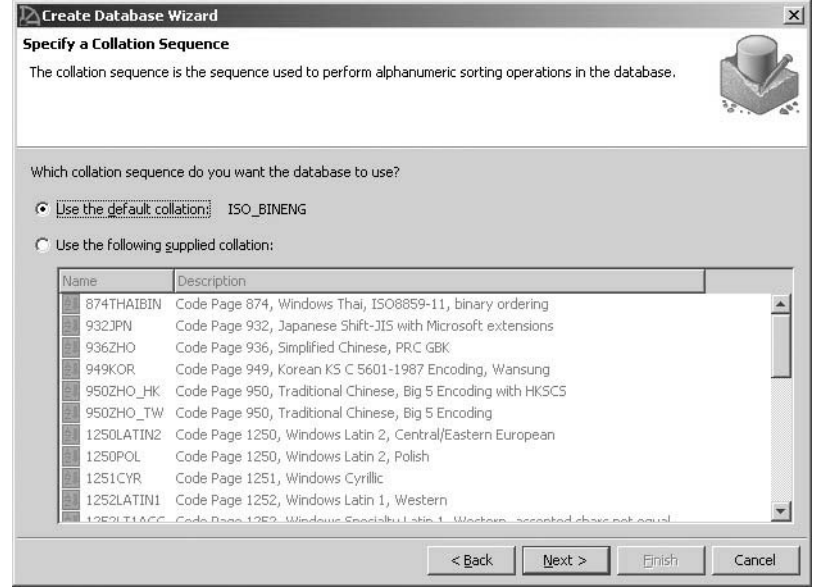

缺省归类序列 缺省归类序列为 ISO\_BINENG。 ISO\_BINENG 可为 Sybase IQ 数据库提 供最佳性能,但不一定会提供最自然的排序顺序。有关归类序列的详细 信息,请参见《系统管理指南,卷1》。

替代归类序列 如果要使用其它归类序列,请单击"使用所提供的以下归类",然后从 列表中选择一项。

## 检查选择内容

通过摘要屏幕,可以在创建数据库之前检查您选择的设置。单击"上 一步"可返回任意屏幕并更改属性。检验设置后,单击 "完成"以创 建数据库。

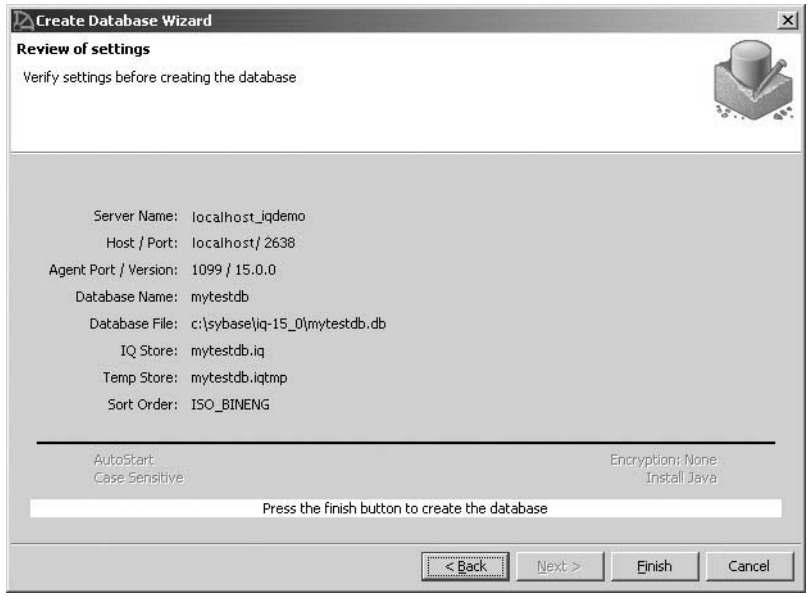

服务器和数据库属性显示在横线上方; 数据库属性显示在横线下方。 状态行用于显示 Sybase Central 创建数据库时的更新内容。

如果要求启动新数据库,则 Sybase Central 会连接到新数据库并在层次 视图中显示服务器。(有关自动启动选项,请参见第 38 [页的 "选择](#page-47-0) IQ [服务器"。](#page-47-0))

## 注释

- 有关 Multiplex 功能的详细信息,请参见 《使用 Sybase IQ Multiplex》。
- 有关设置数据源和创建数据库对象的其它信息,请参见 《系统管理 指南,卷 1》中的第 5 章 "使用数据库对象"。
- 创建数据库后, 您可以创建存储在 IO 存储中的表和索引, 还可以 创建存储在系统表中的过程和视图。有关语法,请参见 《参考: 构件块、表和过程》。

#### ❖ 查看数据库属性

- 执行下列操作之一:
	- 在 "任务"视图中,从 "连接的数据库"列表中选择一个数据 库,然后单击 "文件",并选择 "属性"。
	- 在 "文件夹"视图中,右键单击数据库,并选择 "属性"。

#### ❖ 查看数据库选项

- 执行下列操作之一:
	- 在 "任务"视图中,从 "连接的数据库"列表中选择一个数据 库,然后单击"文件",选择"选项"。
	- 在 "文件夹"视图中,右键单击数据库,并选择 "选项"。

注释 数据库选项控制数据库的行为。有关数据库选项的完整列表, 请参见 《参考:语句和选项》。

## 删除数据库

您可以使用 dbisql 中的 DROP 命令删除数据库的数据库文件 (临时文 件、 Sybase IQ 数据库文件和 Catalog 文件)。

#### ❖ 删除数据库

- 1 启动服务器但不启动数据库 (首选方法),或者启动服务器以及不 属于待删除数据库的其它数据库。
- 2 如果 dbisql 尚未运行, 请启动该命令。

有关说明,请参见 《系统管理指南,卷 1》的第 3 章 "Sybase IQ 连 接"中的 "从 DBISQL 连接到其它数据库"。如果未指定数据库, 则使用实用程序数据库,且 "数据库名"必须设置为 *utility\_db*。

3 键入以下命令:

DROP DATABASE *"<DBname>"*

有关此命令的更多详细信息,请参见 《参考:语句和选项》。

# <span id="page-61-0"></span>管理表

若要向数据库中添加表,请使用相应向导定义表的属性:

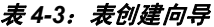

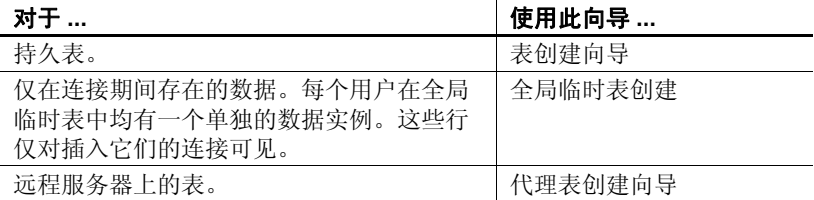

# 使用 **Sybase Central** 创建表并添加列

在本教程中,将在 iqdemo 中创建一个描述虚构公司的不同办公室的 *office* 表。

### ❖ 创建 **office** 表

- 1 执行下列操作之一:
	- 在 "任务"视图中,从 "连接的数据库"列表中选择一个数据 库,然后在 "表设计任务"中选择 "创建表"。
	- 在 "文件夹"视图中,右键单击 "表"文件夹,指向 "新 建",并选择 "表"。
- 2 将新表命名为 office, 并单击"下一步"。
- 3 选择 IQ SYSTEM MAIN 作为要用于存储新表的 dbspace, 并单击 "下一步"。
- 4 在 "注释"字段中,输入:Company offices。
- 5 单击 "完成"。

表向导将创建 office 表, 并且将在右窗格中打开"列"选项卡, 并 提示您定义各个列。按照下面的步骤向新的 office 表中添加列。

#### ❖ 为 **office** 表创建列

- 在 "列"选项卡上,每一行表示一个列,并包含该列的所有属性。
- 1 使用下表中的值创建第一列。将 "主键"框保留为选中状态。

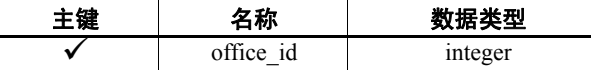

将"ID"、"大小"、"范围"、"空值"、"唯一"和"注释"属 性留空

- 2 创建新列:
	- 按 Tab 移至当前行的末尾。
	- 单击工具栏上的 "新建列"按钮。
	- 单击 "文件",指向 "新建",并选择 "列"。
- 3 使用以下属性为 office 表创建列。

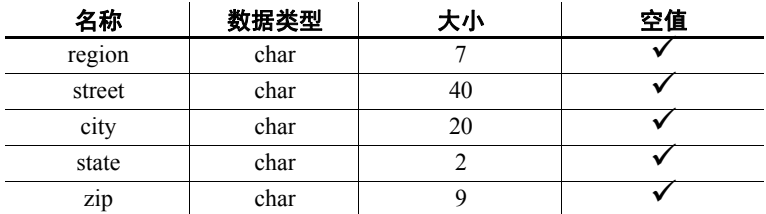

- 4 保存列定义:
	- 单击工具栏上的 "保存表"按钮。
	- 单击 "文件",并选择 "保存"。

此时, 在 Sybase Central 右窗格的"表"选项卡上可以看到 office 表。 office 表已成为 igdemo 数据库的一部分。若要添加数据, 请单击"数 据"选项卡,右键单击并选择"添加行",另外也可以使用 Interactive SQL 实用程序。下一节介绍如何编辑现有表。

# 编辑现有表

若要查看可对表执行的操作,请右键单击该表。通过此方式,您可以显 示整个 Sybase Central 界面中的大多数对象的子菜单。数据库对象还具 有通过工具栏按钮启动的创建向导。

## ❖ 编辑列属性

- 1 执行下列操作之一:
	- 在 "任务"视图中,从 "其它任务"列表中选择 "使用此数 据库中的其它表"。双击 office 表。
	- 在 "文件夹"视图中,单击 office 表。
- 2 如有必要,可在右面板中单击 "列"选项卡。
- 3 将列名 zip 更改为 postal code。请注意,您所更改的行会标有一个图 标,指示该列已修改。
- 4 执行下列操作之一,保存新列定义:
	- 单击工具栏上的 "保存表"按钮。
	- 单击 "文件",并选择 "保存"。

## 使用 **Sybase Central** 删除表

可以从数据库中删除表。可以从演示数据库中删除在上一节中创建的 office 表, 从而将数据库恢复到其原始状态。

- ❖ 从演示数据库中删除 **office** 表
	- 右键单击 office 表,并选择 "删除"。

您可以以同样的方式删除代理表。如果您尝试删除使用新的本地远程选 项创建的代理表且远程服务器不可访问,则会获得一条错误消息,指示 远程服务器不可访问。

警告!删除使用新的本地和远程表选项创建的代理表也会删除远程表。 您将丢失存储在远程数据库中的所有数据。

# <span id="page-64-0"></span>管理过程

存储过程保存在数据库容器对象内的文件夹中。本教程显示了如何查看 和更改过程的内容,如何执行过程,以及如何使用 Sybase Central 代码 编辑器创建新过程。

Sybase Central 代码编辑器是一个用于显示和编辑触发器、过程和函数的 代码的独立窗口。

除文本编辑功能外, Sybase Central 代码编辑器还提供以下功能:

- 自动突出显示语法。
- 自动构建 DDL 语句。
- 能够查找和替换文本,且能够跳到特定的行号。
- 能够对数据库执行 DDL 代码。

## 使用 **Sybase Central** 查看存储过程代码

演示数据库中包含一些存储过程。以下步骤介绍如何查看和编辑存储 过程。

## ❖ 查看和编辑过程

- 1 执行下列操作之一:
	- 在 "任务"视图中,双击 "内容"选项卡中的 "过程和函数" 文件夹, 然后双击 "ShowCustomers"。
	- 在 "文件夹"视图中,打开 "过程和函数"文件夹,并选择 "ShowCustomers"。

Sybase Central 将在右窗格中的 SQL 编辑器中显示该过程。右键单 击 SOL 编辑器中的任意位置以显示标准编辑选项。另外, 您也可以 使用工具栏上的编辑选项。

- 2 执行下列操作之一,保存更改:
	- 单击工具栏上的 "保存"按钮。
	- 单击 "文件",并选择 "保存"。
- ❖ 运行存储过程
	- 执行下列操作之一:
		- 在 "任务"视图中,双击 "内容"选项卡上的 "过程和函数" 文件夹,双击要运行的过程,然后从 "过程和函数设计任务" 列表中选择 "从 Interactive SQL 执行"。
		- 在 "文件夹"视图中,打开 "过程和函数"文件夹,右键单击 要运行的过程,并选择 "从 Interactive SQL 执行"。

### ❖ 查看和改变过程权限

存储过程拥有与其关联的权限。您需要拥有有权执行该过程的用户或组 成员的显式权限。若要检查并更改某个过程的权限,请执行下列操作:

- 1 右键单击过程,选择 "属性"。
- 2 在 "过程属性"表中,单击 "权限"选项卡以查看哪些用户拥有 执行此过程的权限。
- 3 单击"授权", 选择要授予其执行此过程的权限的用户或组, 单击 "确定"。
- 4 单击 "应用"。

# <span id="page-65-0"></span>管理用户和组

在 Sybase IQ 中, 用户和组均为数据库对象。本教程将演示如何为单独 的一类用户创建登录策略,以及创建组和用户。

注释 有关登录策略的其它信息, 请参见 Sybase IQ 联机帮助中的 "管理用户和组"。

# 创建登录策略

用户和组也受相应登录策略的控制。登录策略是在为用户或组创建数据 库连接时应用的一组规则。所有新数据库都包含一个 root 登录策略, 该 策略不一定适用于所有用户。

您可以使用登录策略向导定义在用户连接到数据库时应用的规则。本节 介绍如何针对 Sales 组成员的访问权限创建登录策略。

## ❖ 添加新登录策略

- 1 执行下列操作之一:
	- 在 "任务"视图中,双击 "登录策略",从 "登录策略设计任 务"列表中选择 "创建登录策略"。
	- 在 "文件夹"视图中,右键单击 "登录策略",指向 "新 建",并选择 "登录策略"。

此时将启动登录策略向导。

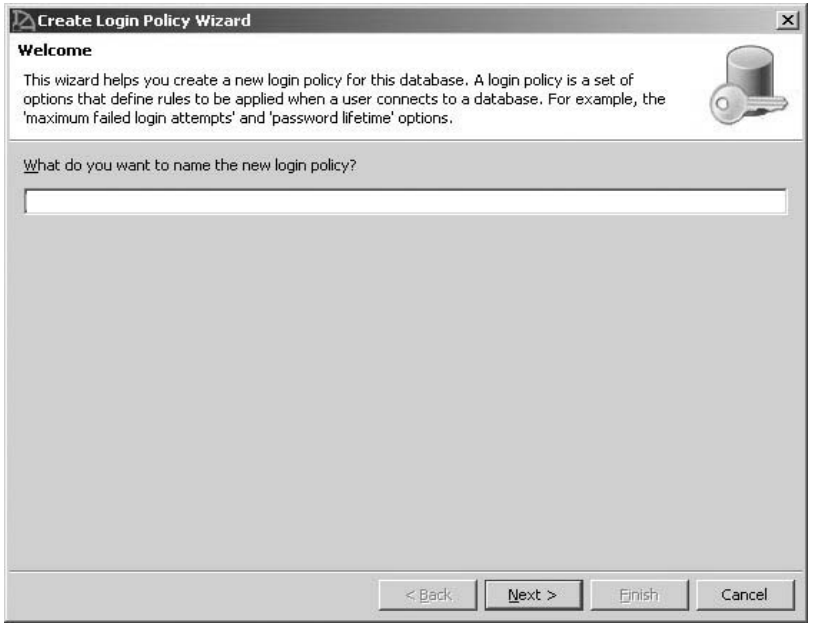

## 2 将新登录策略命名为 Sales access, 然后单击"下一步"。 此时将显示策略选项对话框。

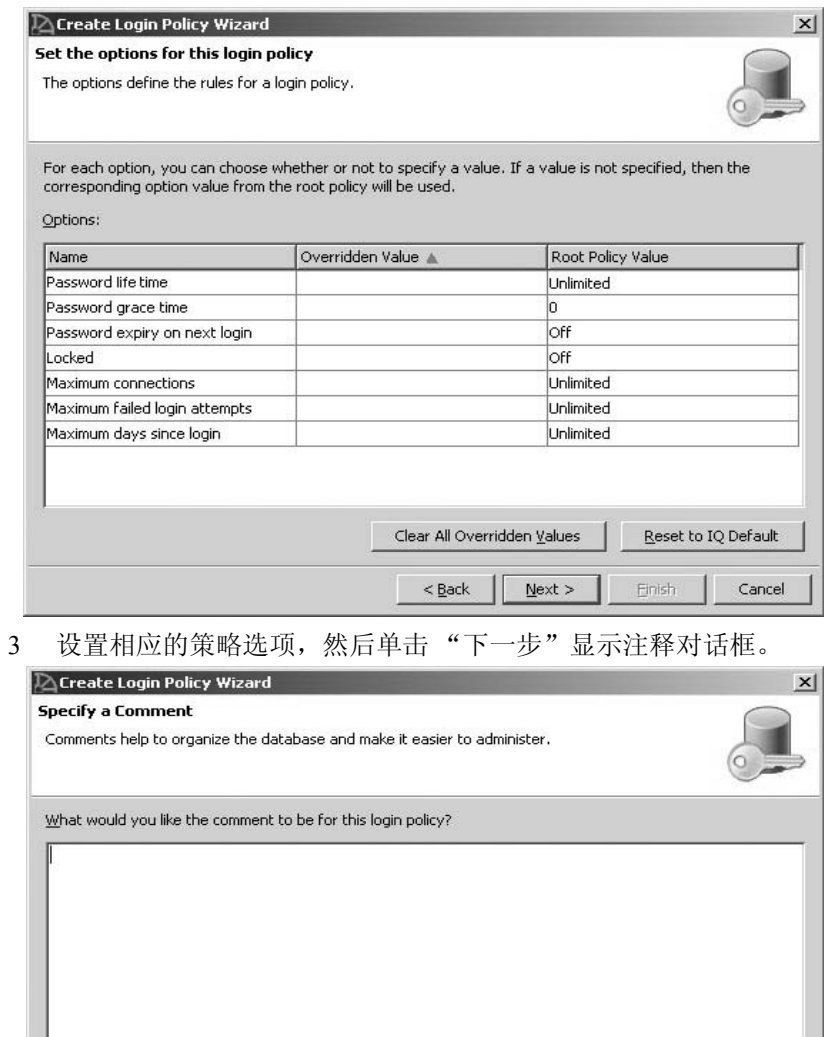

4 在注释对话框中键入适当的注释,然后单击 "完成"。

 $<$  Back

 $Next$ 

 $E$ inish

Click Finish to create the login policy.

Cancel

# 向数据库中添加组

在本节中,将向演示数据库中添加 Sales 组。

### ❖ 向数据库中添加组

- 1 执行下列操作之一:
	- 在 "任务"视图中,双击 "用户和组",从 "用户和组设计任 务"列表中选择 "创建组"。
	- 在 "文件夹"视图中,右键单击 "用户和组",指向 "新 建",并选择 "组"。

此时将启动新建组向导。

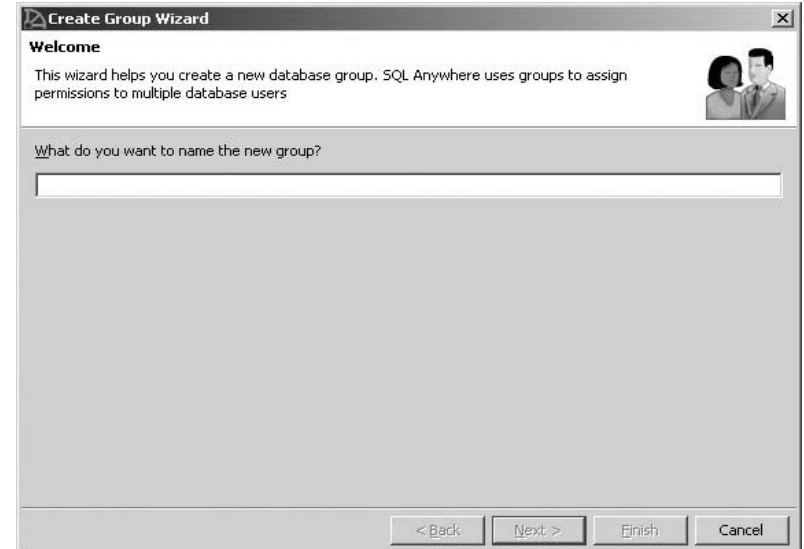

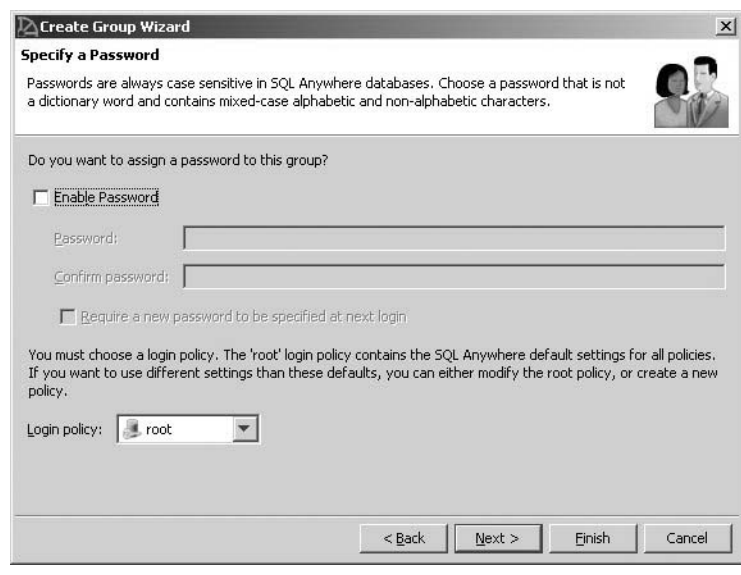

2 将新组命名为 Sales, 然后单击"下一步"。

- 3 单击 "启用口令"框。
- 4 在 "口令"框中键入适当的口令,然后在 "确认口令"框中再次 键入该口令,单击 "下一步"。

如果单击 "要求下次登录时指定新口令"框, Sybase Central 将提 示第一个登录的组成员在下次登录时选择一个新口令。

5 选择 Sales access 作为组登录策略,单击"下一步"。

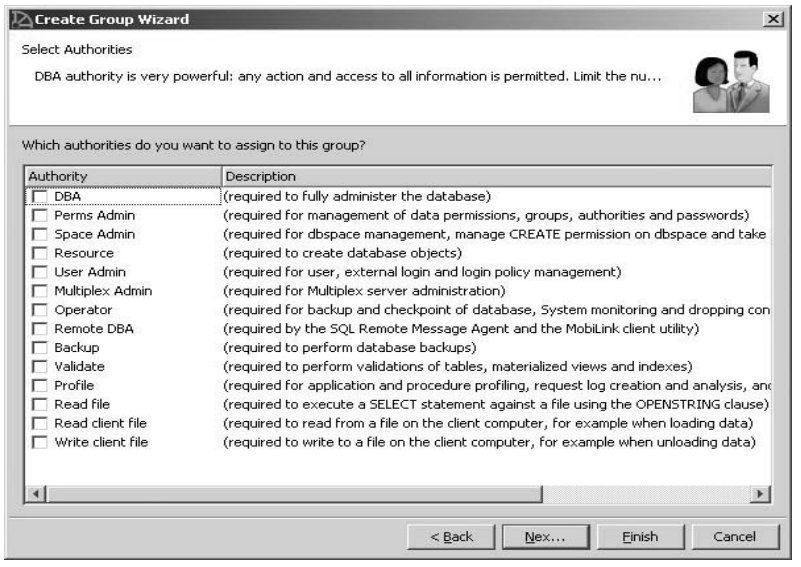

6 选择要授予此组的权限,单击 "下一步"。

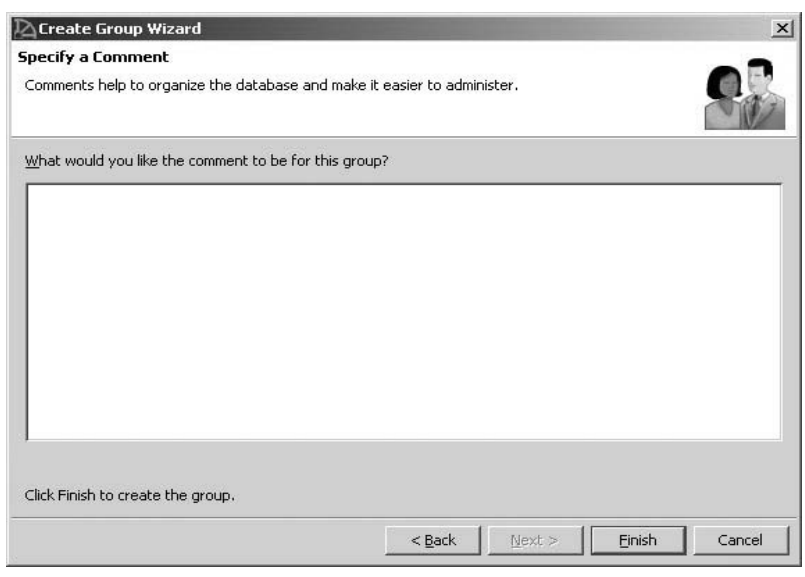

7 在注释框中键入适当的注释,然后单击 "完成"。

# 向数据库中添加用户

本节介绍如何向数据库添加用户。

## ❖ 向演示数据库中添加用户

- 1 执行下列操作之一:
	- 在 "任务"视图中,双击 "用户和组",从 "用户和组设计任 务"列表中选择 "创建用户"。
	- 在 "文件夹"视图中,右键单击 "用户和组",指向 "新 建",选择"用户"。

此时将启动新建用户向导。

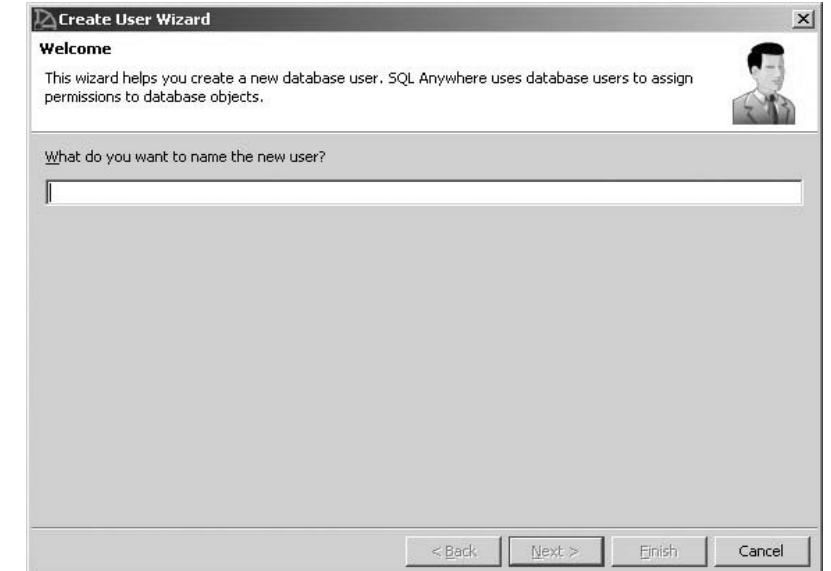
2 将新用户命名为"Sales person",然后单击"下一步"。

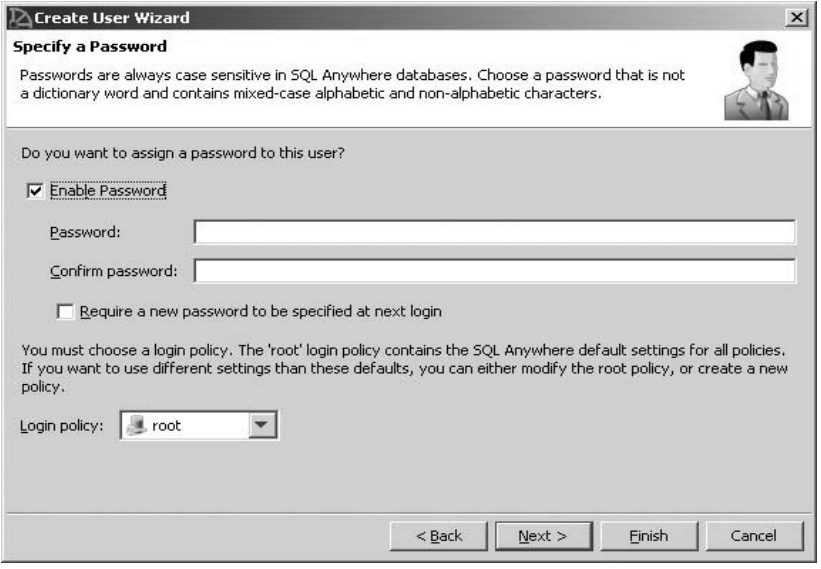

- 3 单击 "启用口令"框。
- 4 在 "口令"框中键入适当的口令,然后在 "确认口令"框中再次 键入该口令,单击 "下一步"。

如果单击 "要求下次登录时指定新口令"框, Sybase Central 将在 该用户第一次登录时提示其选择一个新口令。

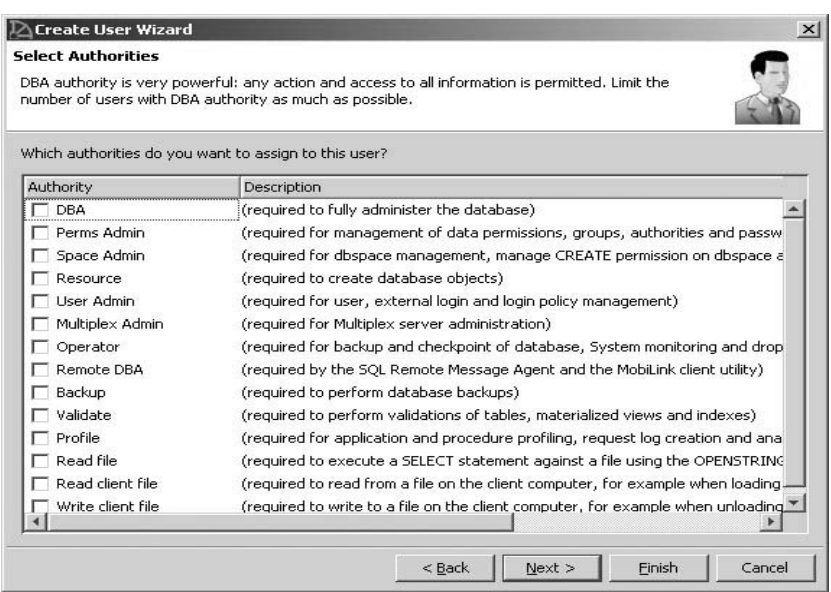

### 5 选择 Sales access 作为登录策略,单击"下一步"。

6 选择要授予的权限,单击 "下一步"。

请参见 SQL Anywhere 文档中的 "数据库权限和授权概述"(具体 位置: "SQL Anywhere 11.0.1" > "SQL Anywhere Server — 数据库 管理" > "配置数据库" > "管理用户 ID、授权和权限")。

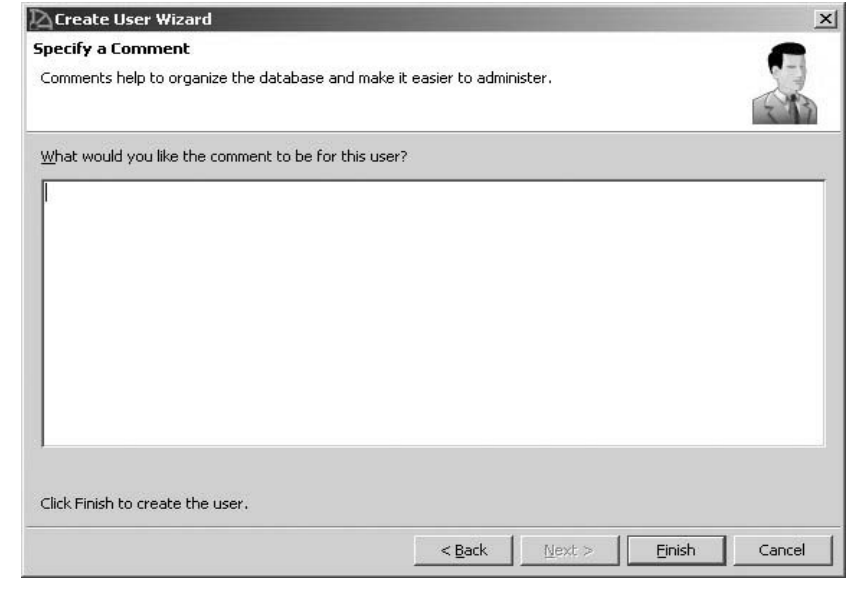

7 在注释框中键入适当的注释,然后单击 "完成"。

#### ❖ 将演示数据库恢复到其原始状态

若要将数据库恢复到其原始状态,您可以删除 Sales 组和用户 Sales person。

- 1 执行下列操作之一:
	- 在 "任务"视图中,双击 "内容"选项卡上的 "用户和组"。
	- 在 "文件夹"视图中,单击 "用户和组"。
- 2 在右窗格中,单击要删除的用户或组,选择 "删除"。

### 管理连接的用户

"连接的用户"选项卡显示连接到当前数据库的所有用户。下面的示例 演示如何创建与演示数据库的新连接以及如何使用 Sybase Central 查看 这些新连接。

### ❖ 创建和查看连接

• 在右窗格中,单击 "连接的用户"选项卡。

"连接的用户"选项卡列出所有已连接的用户。每个用户通过服务 器分配的连接 ID 进行标识。

### ❖ 断开用户与数据库的连接

- 1 在右窗格中,单击 "连接的用户"选项卡。
- <span id="page-75-0"></span>2 右键单击用户的连接 ID,选择 "断开连接"。

### ❖ 断开当前连接

- 执行下列操作之一:
	- 单击工具栏上的 "断开连接"按钮。
	- 单击 "连接",选择 "断开连接"。

## 第 5 章 创建索引和装载数据

在上一章中,您学习了如何管理数据库的模式和对象。本章将介绍 如何创建列索引以利用 Sybase IQ 的查询优化功能, 以及如何将数 据装载到表中。

您将完成有关创建列和连接索引及装载数据的教程任务。

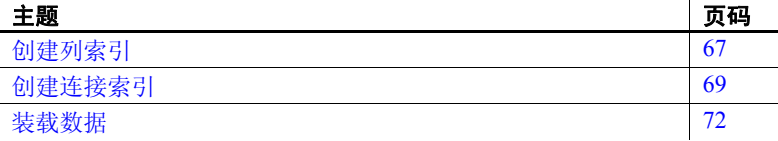

### <span id="page-76-0"></span>创建列索引

<span id="page-76-1"></span>创建表并指定表列时, Sybase IQ 会自动创建某些缺省存储结构, 以优化查询处理。如果您知道计划要运行哪些类型的查询,则可以 向任何列中添加多个索引。

在向数据库插入任何数据之前 创建所有需要的索引,速度会更快一 些。以后,如果决定不需要任何可选索引,则可以将其删除。

**警告!** 删除索引前, 一定要确认该索引是不重要的。即使看起来相 似,不同的查询也使用不同的索引。错删索引会对性能产生不利影 响。捕获查询、运行次数和查询计划以确定需要哪些索引。

<span id="page-76-2"></span>每一种列索引都旨在加快某种数据的处理速度。

| 索引类型                    | 目的                                                                                    |
|-------------------------|---------------------------------------------------------------------------------------|
| Compare (CMP)           | 存储具有相同数据类型、精度和标度的任何两列<br>的二进制比较 (<、>、=、<=、>=或 NE)。                                    |
| <b>DATE</b>             | 数据类型为 DATE 的列的索引,用于处理涉及日<br>期数量的杳询。                                                   |
| Datetime (DTTM)         | 数据类型为 DATETIME 或 TIMESTAMP 的列的索<br>引,用于处理涉及日期时间数量的查询。                                 |
| High Group (HG)         | 增强的 B 树索引,用于通过高基数数据运算,处<br>理等同性和组。(建议用于有1,000多个不同值的<br>情况或少于 25,000 行的表。)             |
| High Non Group<br>(HNG) | 非基于值的位图索引, 适合大部分与范围或集合<br>有关的高基数 DSS 运算。                                              |
| Low Fast (LF)           | 基于值的位图, 用于处理有关低基数数据的查<br>询。(建议用于最多 1,000 个不同值和表中 25,000<br>以上的行。可以支持多达 10,000 个不同的值。) |
| <b>TIME</b>             | 数据类型为 TIME 的列的索引,用于处理涉及时<br>间数量的杳询。                                                   |
| WD                      | 用于通过将 CHAR、 VARCHAR 或 LONG<br>VARCHAR 列的内容视为分隔列表为关键字创建<br>索引。                         |

表 *5-1*:*Sybase IQ* 列索引类型

<span id="page-77-0"></span>这些索引类型是 Sybase IQ 数据所特有的,不能应用于 SQL Anywhere 表。有关详细信息,请参见《系统管理指南, 卷 1》。

注释 Sybase IQ 假定您将向 WHERE 子句和 GROUP BY 子句中提及的每 一列添加一个 LF 或 HG 索引。

将一列或一组列指定为 PRIMARY KEY 或 UNIQUE 时, Sybase IQ 将自动 为其创建 High\_Group 索引。从该表的所有 UNIQUE 约束中选择一个 PRIMARY KEY。 PRIMARY KEY 和 UNIQUE 约束不允许空值; 但是, 唯一 索引允许空值。 UNIQUE 约束还为查询优化程序提供关于列约束的提 示。《系统管理指南,卷 1》说明了何时使用每种索引及在空间和时间 上对每种索引的权衡。

Sybase IQ 总是使用适用于当前查询或连接谓词的最快索引。如果您未 创建查询优化程序要用于列的理想索引类型, Sybase IQ 仍旧能够解析 涉及该列的查询,但响应时间可能慢于使用正确索引类型的时间。

本教程中已经为您确定了相应的索引类型和存储位置。只需按照步骤创 建表列索引即可。

#### ❖ 向列添加 **Low Fast** 索引

- 1 如果未连接到 *iqdemo* 数据库,则进行连接。
- 2 执行下列操作之一:
	- 在 "文件夹"视图中,右键单击 "索引",指向 "新建", 选择 "为 IQ 表创建索引 ..."。
	- 在 "任务"视图中,双击 "索引"文件夹,从 "索引设计任 务"中选择 "创建索引"。
- 3 从列表中选择 *Customers* 表,将新的索引命名为 IQ\_IDX\_LF\_ID, 然后单击 "下一步"。
- 4 选择"低快"选项作为"索引类型",然后单击"下一步"。 产生通知之前可添加的缺省记录数对于本教程是足够的。有关通知 计数的详细信息,请参见《系统管理指南, 卷1》。
- 5 在 "Dbspace"对话框中,选择适当的 dbspace 以存储索引。对于本 教程,选择 iq\_main, 然后单击 "下一步"。
- 6 在 "列"屏幕上, 选择 ID 列, 单击 "添加", 然后单击 "下一步"。
- 7 在"注释"框中键入注释 Low Fast index for id column,然后单 击 "完成"创建索引。"索引"容器将用新索引进行更新。
- 8 现在, 使用步骤 3 到 7, 将"低快"索引添加到"State"列。

表中的其余列不需要任何可选的索引。缺省存储结构即够用。

如果您愿意,可以使用 CREATE INDEX 命令而不是 Sybase Central 创建列 索引。有关语法,请参见 《参考:语句和选项》。

### <span id="page-78-0"></span>创建连接索引

连接索引是优化相关表的连接的 Sybase IQ 内部结构。

连接索引是针对多组列而非单个列创建的。连接索引代表两个或更多表 的完全外连接。查询引擎可能使用此完全外连接作为包括左外连接、右 外连接和内连接的查询的起点。对于您的用户经常连接以解析查询的任 何一组列,您都可以创建连接索引。有关指导,请参见 《系统管理指 南,卷 1》以及 《性能和调优指南》中的 "连接表"。

有关创建连接索引的三个重要规则:

- 在创建列索引之后 创建连接索引,这是因为连接索引将依赖于相关 表的列索引。
- 连接索引的创建者还必须是该索引中所用表的所有者,否则连接索 引将无效。
- <span id="page-79-0"></span>• 连接索引列必须具有相同的数据类型和标度。

下列任务显示如何创建连接索引。请参见第 6 [页的 "演示数据库"](#page-15-0), 了解本示例中的各表都有哪些列。

注释 需要对 Multiplex 数据库执行一些其它任务。如果您需要在 Multiplex 数据库中创建连接索引,请参见 《使用 Sybase IQ Multiplex》 而不是本章。

第一个连接索引 *so\_soi\_jdx* 将连接 *sales\_order* 和 *sales\_order\_items* 表。

#### ❖ 创建用于 **SalesOrders** 和 **SalesOrderItems** 的连接索引

- 1 在 "文件夹"视图中,右键单击 "连接索引",指向 "新建", 并选择"连接索引"。
- 2 在 "名称和表"对话框中,输入名称 so\_soi\_jdx。
- 3 在 "连接类型"下拉列表中,选择 "自然",因为您要连接两个表 中具有相同名称 (*id*) 的等值列。有关更多详细信息,请参见 《性能 和调优指南》。

注释 使用关键字 NATURAL 进行连接时,请注意只有要连接的列 具有相同名称。(例如 id = id。) 小心 date 和 description 这样的常用 列名。

- 4 为左表选择 SalesOrders。
- 5 为右表选择 SalesOrderItems。
- 6 单击 "下一步"。 Sybase IQ 会定位连接列。
- 7 在"注释"空间中,键入以下行以描述连接索引:Join index for SalesOrders and SalesOrderItems。
- 8 单击 "完成"。 so\_soi\_jdx 连接索引显示在 "Join Indexes"文件 夹中。

#### ❖ 创建用于部门和雇员的连接索引

<span id="page-80-0"></span>现在,使用两个表的列中的等同值,创建 Departments 和 Employees 之间 的连接。执行以下步骤创建此连接索引, 我们将其称为 dept emp\_jdx:

- 1 在 "文件夹"视图中,右键单击 "连接索引",指向 "新建", 选择 "连接索引"。
- 2 在"名称"框中键入新连接索引的名称 dept\_emp\_jdx。
- 3 在 "连接类型"下拉框中选择 "打开"。若要连接两个表中具有相 同名称 (dept\_id) 的等值列, 需要 ON 子句。
- 4 为左表选择 Departments。
- 5 为右表选择 Employees。
- 6 单击 "下一步"。
- 7 在 "选择索引列"对话框中,选择所需的左表列 DepartmentID 和右 表列 DepartmentID。
- 8 单击 "添加"。添加两列后,它们以 GROUP0.Departments.DepartmentID=GROUP0.employees.Departme ntID 的形式显示在 "连接索引列"框中。(您可能需要滚动阅读完 整的连接。)
- 9 单击 "下一步"。
- 10 在"添加注释"屏幕上,键入以下行以描述连接索引:Join index for Departments and Employees。单击 "完成"。
- 11 dept emp\_jdx 连接索引显示在 "Join Indexes"文件夹中。

有关计划和创建连接索引的详细信息,请参见 《系统管理指南,卷 1》。

### 更新连接索引数据

在索引引用的表进行更新时,其他写入者无法使用连接索引。如果在使 用这些表创建连接索引之前装载表,则必须在装载表后同步连接索引。 Sybase Central 目前不支持同步操作;您必须使用 SYNCHRONIZE JOIN INDEX 命令。请参见第 83 [页的 "同步连接索引"](#page-92-0)了解有关如何更新连 接索引的详细信息。

### <span id="page-81-0"></span>装载数据

<span id="page-81-1"></span>创建表并创建列索引后,可以对其填充数据。您可以使用下列方法之一 装载 Sybase IQ 数据库:

- ODBC 编程接口
- 嵌入式 SQL 编程接口
- Open Client 编程接口
- dbisql
- dbislqc
- <span id="page-81-3"></span>Sybase Central

有关上面列出的编程接口的详细信息,请参见 《实用程序指南》。 如果已写入执行装载的客户端应用程序,请使用相应的编程接口。

<span id="page-81-2"></span>可以使用 Interactive SQL (dbisql) 手动插入数据。 Interactive SQL (DBISQL) 是在所有支持的平台上都可用的接口。请参见 《实用程序指 南》以了解如何运行 dbisql。

<span id="page-81-6"></span>可以使用以下 SQL 命令装载表:

- INSERT FROM SELECT 从您的系统中的数据库或附加数据库装载 信息。
- <span id="page-81-5"></span><span id="page-81-4"></span>• INSERT VALUES "手动"将数据插入指定的表列。
- LOAD 从文件插入数据。它可用于从备份和升级文件插入二进制数 据。若要从文件插入数据,请使用 LOAD 命令而不是 INSERT。 Sybase IQ 支持从 ASCII 和二进制文件装载,并支持固定长度和可变 长度格式。

为了装载大量数据,大多数用户会创建命令文件。请参见 《实用程序 指南》中的第 2 章 "使用 Interactive SQL (dbisql)"。

《参考: 语句和选项》中介绍了 INSERT 和 LOAD 命令的语法和示例。

使用 Sybase Central 向表中添加行:

- 在 "文件夹"视图中,打开 "表"文件夹,单击要更新的表,然 后单击右侧窗格中的 "数据"选项卡。右键单击某一行,并选择 "添加"。
- 在 "任务"视图中,双击 "表"文件夹,选择要更新的表,然后 单击 "数据"选项卡。右键单击某一行,并选择 "添加"。

## <sup>第</sup> 6 <sup>章</sup> 管理 **Dbspace**

在上一章中,您已学习如何对列创建索引和装载用户数据。本章将 指导您管理在系统中跨设备分发用户数据的方式。

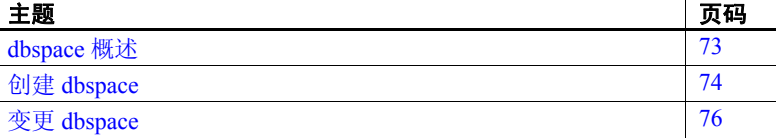

### <span id="page-82-0"></span>**dbspace** 概述

Sybase IQ 通过将每个设备表示为 dbspace, 在应用程序级跨多个磁 盘分发用户数据。 dbspace 可以是操作系统文件 (dbfile) 或原始磁盘 分区。 Dbspace 可包含用于启动、恢复、备份和事务管理的用户数 据和内部数据库结构。

存储是一个或多个 dbspace, 用于存储永久或临时数据以用于特定 目的。 Sybase IQ 有三种存储:

- Catalog 存储包含 SYSTEM dbspace, 还可包含最多十二个附加 Catalog dbspace。
- IQ main 存储包含 IQ\_SYSTEM\_MAIN dbspace 和其它用户 dbspace。
- IQ 临时存储包含 IQ\_SYSTEM\_TEMP dbspace。

有关 dbspaces 的详细信息, 请参见《系统管理指南, 卷 1》中的 第 5 章 "使用数据库对象"。

Sybase 建议管理员在创建数据库后,立即创建另一个主 dbspace (用户主 dbspace),并将其设置为缺省 dbspace。为了避免用户将 表和索引放在 IQ\_SYSTEM\_MAIN 中, 请从 PUBLIC 调用 IQ\_SYSTEM\_MAIN 中的 CREATE 特权,并将其授予新用户主 dbspace。尽管最好在创建数据库时创建所有必要的 dbspace, 但是 Sybase IQ 也允许数据库管理员随时添加新的 dbspace,以便增大数 据库的可用空间。

## <span id="page-83-0"></span>创建 **dbspace**

创建 dbspace 之前,要创建 dbspace 的计算机上必须有 IQ 代理正在运 行。若要在 Sybase Central 中创建 dbspace, 请连接到服务器, 然后:

- 在 "任务"视图中,双击 "Dbspaces"文件夹,从 "Dbspace 设计 任务"列表中选择 "创建 Dbspace"。
- 在 "文件夹"视图中,右键单击 "Dbspaces",指向 "新建", 并选择 "Dbspace"。

### 指定 **dbspace** 名称和存储

当向导启动时,第一个对话框提示您输入要创建的 dbspace 的详细信 息,包括名称、存储位置和带区选项。有关带区选项的详细信息,请参 见《参考: 语句和选项》中的 ALTER DBSPACE 语句。

提供这些详细信息后,请单击 "下一步"。

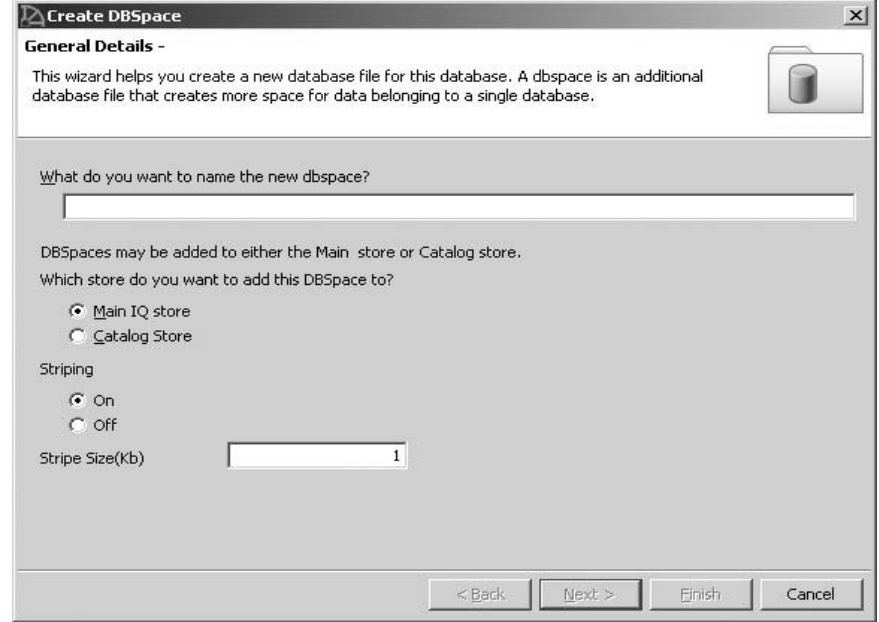

## 指定 **dbspace** 文件

通过第二个对话框,可以向 dbspace 中添加文件。

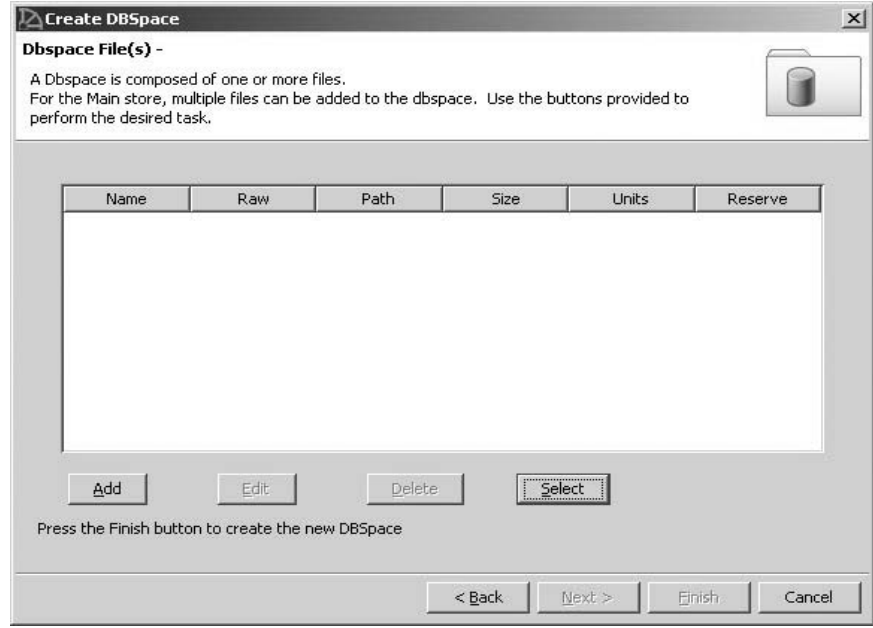

单击 "添加"将打开一个对话框,该对话框提示您输入文件详细信息。

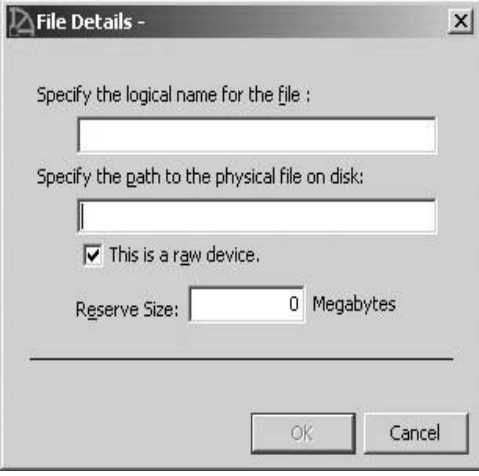

文件的逻辑名称是 dbspace 的实际文件名, 如果需要, 还可指定路径。 不带显式路径引用的文件名是在该存储的初始 dbspace 所在的目录中创 建的,例如 *.db* 文件。任何相对目录都相对于该初始 dbspace。一定要指 定文件名后缀 — 对于 IQ main 存储, 指定 .iq, 对于 IQ 临时存储, 指 定 *.iqtmp*。

如果 dbspace 为 dbfile, 请取消选中"这是一台裸设备"(This is a raw device) 选项。然后,指定文件大小 (以 MB 为单位)。

您还可以指定要保留的空间量 (MB), 以便将来可以增加 dbspace 的大 小。该大小可以为大于 0 的任意数字。创建 dbspace 后,保留大小将无 法更改。

当指定保留大小时,数据库对内部 (空闲列表)结构使用更多的空间。

每个 dbspace 可以包含任意数量的文件。唯一的限制是 dbfile 总数为 16383。

单击"完成"新建 dbspace, 或者单击"上一步"进行修改。

### <span id="page-85-0"></span>变更 **dbspace**

若要更改 dbspace,请右键单击 dbspace,然后选择 "属性"。必须有 DBA 特权才能更改 dbspace 属性。

若要更改模式,请从 "模式"子菜单中选择模式。这些模式包括:

- 读写 新 dbspace 的缺省模式, 允许写入到 dbspace。
- 只读 如果在状态更改时有事务处于活动状态,可能会遇到错误 并产生回退。

## <sub>第7章</sub> 更新数据库

在上一章中,您了解了如何在所有系统设备中分发用户数据。本章 将说明如何修改数据。您将完成有关插入表的行、取消和确认更改 以及删除数据的教程任务。

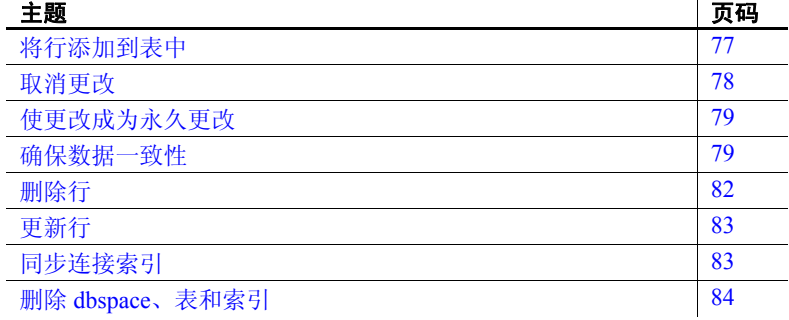

### <span id="page-86-1"></span><span id="page-86-0"></span>将行添加到表中

本章介绍如何使用 INSERT 语句来添加新部门的相关数据。

假定创建了一个新的 Eastern Sales 部门,该部门的经理与当前 Sales 部门的经理为同一个人。您可以在 Interactive SQL 中使用以下 INSERT 语句将此信息添加到数据库中:

```
INSERT
INTO Departments ( DepartmentID, DepartmentName, 
DepartmentHeadID )
VALUES ( 220, 'Eastern Sales', 902 )
```
如果您出错而忘了指定这些列中的某个列, Sybase IQ 会报告以下 错误:

Error at line 1 The number of insert VALUES does not match the column list.

### <span id="page-87-1"></span>注释 插入值时可能会区分大小写。

空值 空值是用于指示某些项未知或不适用的特殊值。但空值在任何数据类型 中都是合法值。以下是使用空值的两种截然不同的情况:

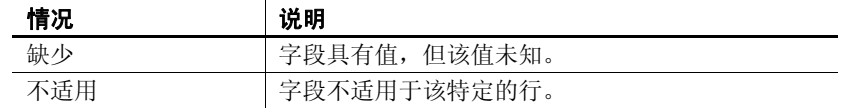

允许某些列包含空值,而其它列则不能包含空值。若要检查表中的列是 否允许包含空值,请在 Interactive SQL 中使用 sp\_iqcolumn 存储过程。 例如,键入以下命令:

sp\_iqcolumn Employees

在*空值* 列中, 值为"Y"表示允许出现空值。

INSERT 的简写形式 您可以使用简写形式,按照对表执行 SELECT \* 时列所显示的顺序 (即 这些列的创建顺序)为表中的所有列输入值。以下命令等效于前面的 INSERT 命令:

> INSERT INTO Departments VALUES ( 220, 'Eastern Sales', 902 )

### <span id="page-87-0"></span>取消更改

ROLLBACK 语句撤消自您上一次使更改成为永久更改以来对数据库所 做的所有更改 (参见下一节中的 COMMIT)。

### <span id="page-88-2"></span><span id="page-88-0"></span>使更改成为永久更改

执行 COMMIT 语句会导致所有更改成为永久性更改。

注释 应谨慎使用 COMMIT。尝试使用本教程中的示例时,请务必注 意:在确定您要对数据库进行永久更改前,不要使用 COMMIT 语句提 交任何更改。

虽然 Sybase IQ 擅长于在单个事务中执行批量更改,但每个事务的开销 高于传统的 OLTP 数据库。(在语句级别也是如此。)这意味着与在 OLTP 系统中相比, 执行完 COMMIT 语句的时间可能会更长; 但是在数 据仓库应用环境中,其提交次数比在 OLTP 系统中要少。

在 DBISQL 中使更改 成为永久更改 在 DBISQL 中, 缺省操作为在退出时执行 COMMIT。可以使用 DBISOL 的选项 COMMIT\_ON\_EXIT 来控制此行为。

有关 DBISQL 选项的详细信息,请参见 《实用程序指南》。

DBISQL 还有一个名为 AUTO\_COMMIT 的选项。当该选项设为 ON 时, DBISQL 会在执行每个命令后执行 COMMIT 操作。该选项的缺省设置 为 OFF。通常您希望将该选项设置为 OFF,这样您才能有机会在某些情 况下 (如删除操作未产生预期结果时)对更改执行 ROLLBACK。

注释 频繁执行 COMMIT 操作会增加开销,从而影响系统性能。

### <span id="page-88-1"></span>确保数据一致性

Sybase IQ 具有一个用于在数据仓库环境中确保数据一致性的特殊功能。

通常, 在数据仓库环境中, 许多用户需要从数据库进行读取, 但只有 DBA 需要对数据库进行更新。不过,在其他用户继续请求和接收查询 结果期间,通常需要对数据库进行更新。 Sybase IO 使用表级快照版本 控制来跟踪数据库更改。当用户启动写入事务时,它对表中所示内容进 行记录。

Sybase IQ 允许对表使用多个读取器, 但只允许使用一个写入器。在下 面的过程中, 您将以两个不同用户的身份进行连接, 然后尝试从这两个 连接同时向表写入。其中一个语句将回退并收到错误消息,而另一个语 句将提交。

#### ❖ 测试数据一致性

```
1 在 Interactive SQL 中使用一个连接名称连接至数据库:
```
CONNECT DATABASE iqdemo AS sales

2 启动读 / 写事务。

INSERT INTO FinancialCodes (Code, Type, Description) VALUES ('e6', 'expense', 'Services')

3 使用不同的连接名称连接至同一个数据库并运行查询。

CONNECT DATABASE iqdemo AS marketing; SELECT CustomerID, OrderDate FROM SalesOrders

Sybase IQ 会返回所请求的信息;这是一个只读事务。

4 使用其它连接名称连接到同一个数据库:

CONNECT DATABASE iqdemo AS accounting

5 启动读 / 写事务:

```
INSERT INTO FinancialCodes
(Code, Type, Description) 
VALUES ('r3', 'revenue', 'Sales & Marketing')
```
此命令将失败并回退。

6 以用户 sales 的身份提交事务。

7 以用户 accounting 的身份重试事务。现在您可以提交或回退此事务。

每次提交事务后, Sybase IQ 会将经过更新的数据页写入磁盘中。这种 方式对于单个应用程序会向其写入数百万行数据的数据仓库而言十分理 想。检查点是事务中数据库向磁盘写入信息时所在的点。大多数 OLTP 数据库在检查点向磁盘写入数据。 Sybase IQ 并不等待检查点的出现才 写入物理数据。 Sybase IQ 使用检查点将某些信息写入磁盘中以用于内 部跟踪,当您需要恢复数据库时将用到这些信息。尽管您可以设置显式 检查点,大多数 Sybase IQ 检查点会自动出现。

若要限制 Sybase IO 向磁盘写入的数据量, 您可以设置保存点。保存点 在事务中定义了一个点,在该点后可以使用 ROLLBACK TO SAVEPOINT 语句撤消所有的更改。这样您即可在整个事务结束之前提 交数据。

设置在运行两个类似事务时要返回的一些保存点。这次,可以挂起 第二个事务,直到第一个事务完成为止。

- ❖ 设置保存点
	- 1 连接到数据库:

CONNECT DATABASE iqdemo

2 启动读 / 写事务。

```
INSERT INTO FinancialCodes
(Code, Type, Description) 
VALUES ('e8', 'expense', 'Services')
```
3 设置一个保存点。

SAVEPOINT TUES9\_45

可以选择是否为保存点命名 (如上所示)。必须遵循 《参考:语句 和选项》中所述的对象名规则。

4 启动读 / 写事务:

```
INSERT INTO FinancialCodes
(Code, Type, Description) 
VALUES ('r3', 'fees', 'Administration')
COMMIT
```
如果此插入命令失败,事务将回退到保存点 *TUES9\_45*。在步骤 2 中插入的数据不会丢失。

如果要使用一个数据库中的多个表,只要写入器是向不同的表写入, Sybase IQ 就允许数据库中使用多个读取器和写入器。

#### ❖ 通过多个帐户更新多个表

1 使用连接名称 *marketing* 连接至演示数据库:

CONNECT DATABASE iqdemo AS marketing

2 启动读 / 写事务。

INSERT INTO FinancialCodes (Code, Type, Description) VALUES ('e9', 'expense', 'R & D')

3 使用其它连接名称连接到同一个数据库:

CONNECT DATABASE iqdemo AS sales

4 使用另一个表启动读 / 写事务:

INSERT INTO SalesOrders (ID, CustomerID, OrderDate, SalesRepresentative) VALUES ('2088', '140', '05-29-98', '195') COMMIT

此事务将立即提交,其原因是:尽管这两个表都在 *iqdemo* 数据库 中,但是插入操作将影响不同的表。

有关事务支持的详细信息,请参见 《系统管理指南,卷 1》中的 第 10 章 "事务和版本控制"。

### <span id="page-91-0"></span>删除行

<span id="page-91-2"></span>有时您需要从表中删除行。假设 Rodrigo Guevara (雇员 ID 249) 将离 开公司。以下语句从 employee 表中删除 Rodrigo Guevara。

DELETE FROM Employees WHERE EmployeeID = 249

示例: 使用 DELETE 命令 您可用一条命令删除多个行。例如,以下语句将从 employee 表中删除 终止日期不为空值的所有雇员。

> DELETE FROM Employees WHERE TerminationDate IS NOT NULL

此示例不会从数据库中删除任何雇员,因为对于所有雇员 termination\_date 列均为空值。

使用 DELETE 语句时, 可以根据需要设置复杂的搜索条件。例如, 如果 正在重组 employee 表,以下语句将从该表中删除区号为 617 的所有雇 员,并把雇员 ID 为 902 的雇员作为经理。此 WHERE 子句为包含函数 (LEFT) 的复合搜索条件。

```
DELETE
FROM Employees
WHERE LEFT(Phone, 3) = '617'
AND ManagerID = 902
```
<span id="page-91-1"></span>因为您已对数据库做出了不想保留的更改,所以应该按以下所示撤消 更改:

ROLLBACK

### <span id="page-92-1"></span>更新行

<span id="page-92-3"></span>在另外一些时候,您可能希望根据特定列的值对某些行进行更改。 SET 子句用于指定要更新的列及这些列的新值, WHERE 子句用于指定要更 新的行。

例如, 如果电话区号从 "508"改为 "978", 您可以使用以下命令将 每行的旧区号更改为新区号:

```
UPDATE Customers 
SET LEFT(Phone, 3) = '978'WHERE LEFT (Phone, 3) = '508'
```
<span id="page-92-2"></span><span id="page-92-0"></span>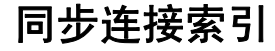

在更新连接索引所涉及的表期间,该连接索引对其它写入器不可用。 Sybase IQ 允许您控制其更新连接索引的时间,因为这种更新可能会花 费较长时间,具体取决于对索引引用的各种表进行更新的次序。

使用 SYNCHRONIZE JOIN INDEX 命令可更新属于已连接用户的当前数据 库中的一个或所有连接索引。如果不指定一个或多个索引作为参数, 它 将对当前数据库中的所有连接索引进行同步。

若要更新连接索引, Sybase IQ 必须对引用该连接中的表的所有其它连 接索引以及引用这些连接索引中的表的所有连接索引进行更新。

您可以选择在执行完一组 INSERT 或 DELETE 语句之前发出此命今, 以 便在执行完命令后用户即可使用数据。或者,您也可以选择运行批处理 作业以在了解到电脑上的负载较轻时发出此命令以避免系统速度下降。 在每次执行 SYNCHRONIZE JOIN INDEX 语句后,均需发出 COMMIT 语句。

注释 为了获得最佳性能, 应避免在每次执行插入或删除操作后发出 SYNCHRONIZE JOIN INDEX 命令。

在本章中,我们已对 *Employees* 表进行了多处更改。若要同步 Employees/SalesOrders 连接索引 (*EMP\_SO\_JDX*),请发出以下命令:

```
SYNCHRONIZE JOIN INDEX 
EMP_SO_JDX
COMMIT
```
## <span id="page-93-0"></span>删除 **dbspace**、表和索引

<span id="page-93-1"></span>可以用多种方法删除数据库、 dbspace、表和索引 (包括连接索引)。

- 
- Sybase Central 右键单击对象,然后单击"删除"。
	- 单击对象,然后单击工具栏上的 "删除"按钮。

DBISQL • 在 DBISOL 中使用 DROP 命令。有关完整语法,请参见《参考: 语句和选项》。

# <sub>第 8 章</sub> **使用视图**

在上一章中,您已了解到如何对数据库中的数据进行更新。本章介 绍如何以视图的形式检索数据。

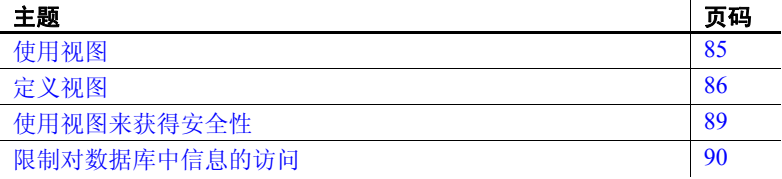

## <span id="page-94-0"></span>使用视图

视图是一个计算表,通过以 SQL 查询形式表示的视图定义结果集 来定义。您可以使用视图以一种可以控制的格式向数据库用户显示 所要提供的信息。

常规视图描述每次引用视图时重新计算的视图,结果集不存储在磁 盘中。这是最常用的视图类型。物化视图描述的视图类似于基表内 容,其结果集在磁盘上进行预计算和实例化。实例化视图在数据仓 库应用情况下很有用,这种情况下经常查询实际基表的成本是非常 高的。本节中的示例引用常规视图。

注释 仅 IQ catalog 存储中的 SQL Anywhere 表支持物化视图。

## <span id="page-95-1"></span><span id="page-95-0"></span>定义视图

假设您经常需要按部门列出员工。下面的查询创建按部门和州列出的所 有员工的列表,您可以针对 iqdemo 来运行此列表:

SELECT Departments.DepartmentID, Departments.DepartmentName, Employees.EmployeeID, Employees.GivenName,Employees.Surname, Employees.Phone FROM Departments, Employees ORDER BY Employees.State

运行该查询会创建一个类似如下的结果集:

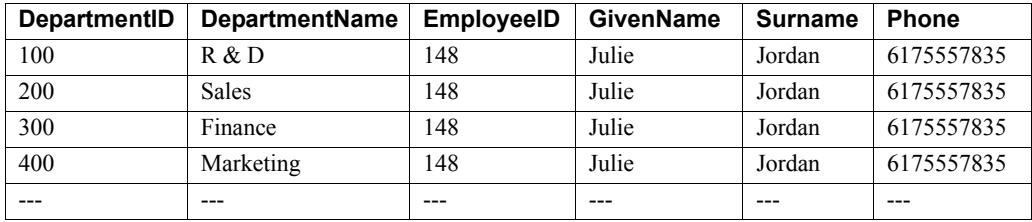

创建视图 在 Interactive SQL 中,可以使用 CREATE VIEW 语句创建和存储视图。 本示例在 iqdemo 中创建一个称作 emp\_dept 的视图:

```
CREATE VIEW emp_dept AS
  SELECT Departments.DepartmentID,
  Departments.DepartmentName, Employees.EmployeeID,
  Employees.GivenName,Employees.Surname,
 Employees.Phone
FROM Departments, Employees
ORDER BY Employees.State
```
在 Sybase Central 中,可以使用向导创建视图。若要启动视图,请连接 到 igdemo, 然后执行下列操作之一:

- 在 "任务"视图中,双击 "视图"文件夹,然后从 "视图设计任 务"列表中选择 "创建视图"。
- 在"文件夹"视图中,右键单击"视图",指向"新建",选择 "视图"。

向导启动后,请按屏幕上的说明操作。

显示视图数据 可以像查询表一样查询视图:

SELECT \* FROM emp\_dept

请记住, 视图中的信息不单独存储于数据库中。每次引用视图时, SQL 都将执行关联的 SELECT 语句以杳找相应数据。这意味着,如果销售数 据更改,视图中的信息将自动更新。

若要查看 Sybase Central 中的结果, 请右键单击视图, 然后选择"在 Interactive SQL 中查看数据"。

更改视图 在 Interactive SQL 中,可以使用 ALTER VIEW 语句,将视图定义更改为 修改的版本。 emp\_dept 视图按部门列出所有员工。可以使用以下命令 将视图更改为仅显示销售部门的员工:

> ALTER VIEW emp\_dept AS SELECT Departments.DepartmentID, Departments.DepartmentName, Employees.EmployeeID, Employees.GivenName,Employees.Surname, Employees.Street,Employees.City, Employees.State,Employees.Phone FROM Departments, Employees WHERE Departments.DepartmentID = 200 ORDER BY Employees.State

ALTER VIEW 将视图中的现有 SELECT 语句替换为在 ALTER VIEW 命 令中定义的 SELECT。视图中的现有权限仍保留。

若要在 Sybase Central 中更改视图, 请右键单击视图, 然后选择"在新 建窗口中编辑"。

删除视图 若要用 Interactive SQL 从数据库中删除视图,请使用 DROP 语句:

DROP VIEW <view name>

若要删除 Sybase Central 中的视图, 请右键单击要删除的视图, 然后从 快捷菜单中选择 "删除"。

### 视图限制和高级用途

视图可视为虚拟表。除包含 ORDER BY 的命令之外,任何 SELECT 命令 均可用于视图定义。视图可使用 GROUP BY 子句、子查询和连接。不允 许使用 ORDER BY 是因为在关系数据库中,表中的行未以任何特定顺序 存储。当使用视图时,可以指定 ORDER BY。

此外,还可以在更加复杂的查询中使用视图:

```
CREATE VIEW Q1_Revenue AS
SELECT Products.Name AS Item, Products.Description AS 
  Style, SUM(SalesOrderItems.Quantity) AS Sales, 
  Products.UnitPrice, SUM(SalesOrderItems.Quantity * 
  Products.UnitPrice) AS Revenue FROM Employees
```
JOIN SalesOrders ON SalesOrders.SalesRepresentative = Employees.EmployeeID

- JOIN SalesOrderItems ON SalesOrderItems.ID = SalesOrders.ID
- JOIN Products ON Products.ID = SalesOrderItems.ProductID

```
WHERE SalesOrders.OrderDate >='2001-01-01' 
AND SalesOrders.OrderDate <='2001-04-30'
```

```
GROUP BY Products.Description, Products.Name, 
  Products.UnitPrice
```
运行该查询会创建一个类似如下的结果集:

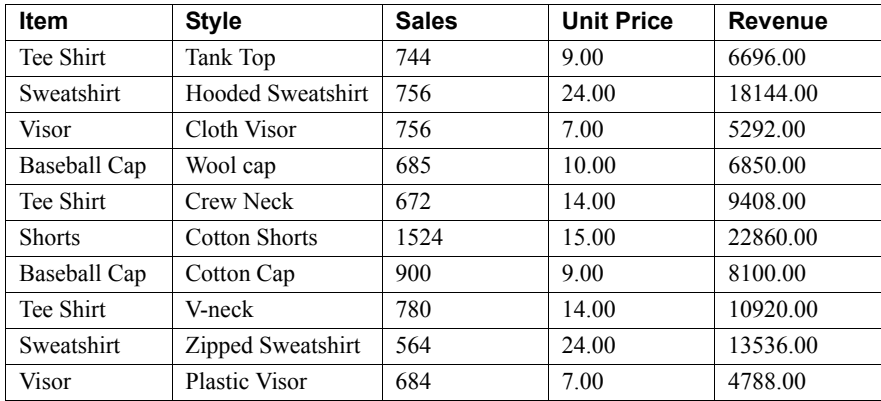

注释 不能在连接索引中使用视图。

### <span id="page-98-0"></span>使用视图来获得安全性

<span id="page-98-2"></span>可使用视图来限制对数据库中信息的访问。例如,假设要为销售部门负 责人 Moira Kelly 创建用户 ID, 并将其用户 ID 限制为使用此 ID 只能查 看销售部门雇员的相关信息。

创建新用户 ID 首先,需要使用 GRANT 语句为 Moira Kelly 创建新用户 ID。从 DBISQL 以 dba 身份连接到演示数据库, 键入以下内容:

<span id="page-98-1"></span>GRANT CONNECT TO M\_Kelly IDENTIFIED BY SalesHead

授予权限 接着, 需要授予用户 M Kelly 查看销售部门雇员的权限。

CREATE VIEW SalesEmployee AS SELECT EmployeeID, Surname, GivenName FROM Employees WHERE DepartmentID=200

现在, 必须通过输入下面的内容来授予 M\_Kelly 查看此新视图的权限:

GRANT SELECT ON SalesEmployee TO M\_Kelly

查看视图 以 M Kelly 身份连接到数据库, 并且现在尝试查看此视图:

CONNECT USER M\_Kelly IDENTIFIED BY SalesHead; SELECT \* FROM "dba".SalesEmployee

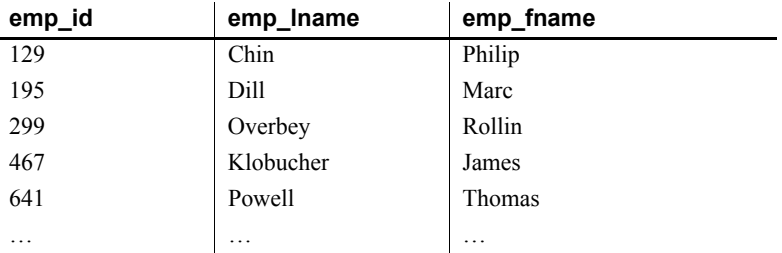

不过,您无权直接查看 employee 和 department 表。如果执行下面的命 令,则将出现权限错误。

SELECT \* FROM Employees; SELECT \* FROM Departments

使用内置函数创建安全 视图 还可以利用内置 Sybase IQ 函数创建安全视图。在下面的示例中, 视图 secure\_view 可做出此限制, 即只有特定用户才能访问 secure\_table 中的 记录。

> 此视图定义使用 suser\_name() 函数, 即一个存储每个用户的服务器用 户名的内置 Sybase IQ 函数。下面的视图允许满足下列条件的用户查看 记录:

- 特定服务器用户名 (suser\_name)
- 级别等于或大于所查看记录 (由 security auth table 中的记录定义)

CREATE VIEW secure\_view AS SELECT a.secure name, a.security code FROM secure table a, security auth table b WHERE SUSER NAME() =  $b.$ opr name AND a.department  $id = b$ .department  $id$ AND a.grade  $\leq$  b.grade

此外, 也可以使用内置函数 suser\_id( ) 创建限制访问的视图, 此函数存 储每个用户的唯一标识号。

### <span id="page-99-0"></span>限制对数据库中信息的访问

当定义视图时,应仅在视图的 SELECT 列表中包括将在查询中使用的列。

请勿在具有用户定义的函数的视图中使用 CONTAINS 谓词, 因为将忽略 CONTAINS 条件。可用带有通配符的 LIKE 谓词代替, 或者在视图外发出 查询。

以下情况可能会降低查询中视图的性能 (当与不使用视图的类似查询 比较时)。

- 嵌套视图包含的任何项同时显示在内部视图和外部视图的 select-list 中,但又未由引用外部视图的查询使用。
- 在视图之内和视图之外都具有连接,并且视图不包含显式或隐式 GROUP BY 子句。
- 用户通过将部分查询放入视图拆解查询,从而导致在视图之内和视 图之外有多个谓词引用同一列。
- 在视图之外的谓词包含指向视图 select-list 项的引用及外部引用或不 相关子查询。

当某视图规范包含外连接时,则引用此视图的查询中的谓词无法 "叠加"到索引中 (由于它会在外连接中更改语义)。因此,您会 发现此类查询的运行速度较之不使用视图的类似查询要慢。

《参考:语句和选项》中对谓词进行了说明。

# 索引

### 英文

[Adaptive Server Enterprise 9](#page-18-0) Catalog 系统 [21](#page-30-0) [Catalog](#page-18-1) 存储 9 COMMIT 语句 关于 [79](#page-88-2) [compare](#page-77-0) 索引 68 CONNECT 语句 示例 [89](#page-98-1) CREATE VIEW 语句 关于 [86](#page-95-1) data 表式 [16](#page-25-0) [区分大小写](#page-57-0) 48 装载 [72](#page-81-1) [dbfile 10](#page-19-0) dbisql [命令行参数](#page-42-0) 33 请参见 [Interactive SQL](#page-14-0) [dbisqlc 72](#page-81-2) [dbspace 10](#page-19-1) 删除 [84](#page-93-1) 使用 [Sybase Central](#page-40-0) 查看 31 增大 [43,](#page-52-0) [44](#page-53-0) [equijoins 71](#page-80-0) GRANT 语句 示例 [89](#page-98-1) High Group 索引 68 High Non Group 索引 68 INSERT 语句 示例 [77](#page-86-1) Interactive SOL 5 [Interactive SQL Classic 72](#page-81-2) IQ 存储 [11](#page-20-0) IQ [消息日志](#page-20-1) 11

IQ 页大小 [缺省值](#page-52-1) 43 指定 [43](#page-52-1) iq dummy  $\bar{\mathcal{R}}$  6 *iqdemo.db* 文件 [关于](#page-15-0) 6 ISO BINENG 照合 49 java [示例应用程序](#page-15-1) 6 Low Fast 索引 68 [Multiplex 12](#page-21-0) ODBC [示例应用程序](#page-15-1) 6 **OLTP** 请参见 [联机事务处理](#page-12-0) partition [range 13](#page-22-0) 表 [14](#page-23-0) ROLLBACK 语句 示例 [82](#page-91-1) rows [updating 83](#page-92-3) [Service Manager 6](#page-15-2) [SQL 16](#page-25-1) [SQL Anywhere 1,](#page-10-0) [13](#page-22-1) [数据库](#page-18-2) 9 *[start\\_iq](#page-14-1)* 5 *[start\\_iq.exe](#page-14-1)* 5 [Sybase Central 5](#page-14-2) ["快速启动程序"选项](#page-34-0) 25 启动 [24,](#page-33-0) [25](#page-34-1) 说明 [24](#page-33-1) 停止 [27](#page-36-0) [位于程序组中](#page-15-3) 6 [主窗口](#page-35-0) 26 Sybase IQ [Service Manager 6](#page-15-2) [定义](#page-10-1) 1 [实用程序](#page-33-2) 24 [示例数据库](#page-15-0) 6

[网络服务器](#page-14-3) 5 [文档](#page-15-4) 6 [优点](#page-12-1) 3 [组件](#page-14-4) 5 [SYSOPTIONDEFAULTS](#page-17-0) 表 8 WD 索引 [68](#page-77-0) [WHERE](#page-91-2) 子句 82, [83](#page-92-3)

### **B**

```
保留空间 43, 44
编程接口 72
表 54
 列属性 54
表
 iq dummy 6
 partition 14
 编辑 54
 创建 52
 临时 12
 逻辑分区 13
 删除 54, 84
 使用 Sybase Central 查看 30
 特性 17
 永久 12
表空间 14
表式数据 16
```
## **C**

插件 [26](#page-35-1) 连接 [26](#page-35-2) 注册 [26](#page-35-2) 插入 [二进制数据](#page-81-4) 72 [来自备份的数据](#page-81-4) 72 [程序组](#page-15-5) 6 触发器 查看 [55](#page-64-0) [创建数据库](#page-46-0) 37

```
存储
 Catalog 9
 IQ 11
 定义 13
 临时 16
存储过程
 定义 19
```
## **D**

```
代理
 启动 24
代理数据库 13
断开用户与数据库的连接 66
对象 12
```
### **F**

```
范围分区 13
分区键 13
服务器
 定义 23
 关闭 35
 启动 28
 停止 35
```
### **G**

```
更新行 83
固定长度格式 72
关系数据库概念 17
归类序列 49
过程
 查看 55
 设置权限 56
 使用 Sybase Central 查看 32
```
### **H**

```
函数
  使用 Sybase Central 查看 32
```

```
基表 19 键
 foreign 18
 primary 18
 分区 13
教程
 Sybase Central 24
校验 49
结构化查询语言
 请参见 SQL
决策支持系统 2
```
### **K**

[可变长度格式](#page-81-4) 72 [空闲列表](#page-19-2) 10 空值 [列中允许](#page-87-1) 78 口令 [和权限](#page-98-1) 89 ["快速启动程序"选项](#page-34-0) 25

### **L**

[联机事务处理](#page-12-0) 3 连接 参数 [39](#page-48-0) [配置文件](#page-19-3) 10 连接, [已定义](#page-29-0) 20 [连接示例应用程序](#page-15-1) 6 [连接索引](#page-21-2) 12 创建 [70](#page-79-0) 同期 [13,](#page-22-5) [14](#page-23-2) 列 [编辑属性](#page-63-1) 54 [列索引](#page-76-1) 67 [临时存储](#page-25-2) 16 [临时段文件](#page-52-2) 43 临时文件 指定 [43](#page-52-2)

裸分区 [对于临时文件路径名](#page-52-2) 43 [裸设备访问](#page-15-6) 6

### **Q**

```
企业事务环境 1
 Multiplex 28
区分大小写
 字符串比较 48
权限
 设置 56
```
### **R**

```
日志
 message 16
 transaction 16
容器 26
 选择 30
  展开 30
```
### **S**

 $\begin{array}{l|ccccccccccccccc|} \hline \mathbf{J} & \mathbf{S} & \mathbf{S} &$ **删除**<br>[表](#page-63-2) 54 对象 [84](#page-93-1) [数据库](#page-60-0) 51 [生成文件](#page-15-1) 6 [实用程序](#page-33-2) 24 [数据库管理](#page-33-2) 24 实用程序数据库 启动 [51](#page-60-1) [数据库名](#page-60-1) 51 [示例应用程序](#page-15-1) 6 [事务日志](#page-25-4) 16 视图 定义 [20](#page-29-1) 权限 [89](#page-98-2) [手册](#page-15-4) 6 [数据仓库](#page-11-0) 2 [数据集市](#page-12-2) 3

数据库 [Adaptive Server Enterprise 9](#page-18-0) [Anywhere 9](#page-18-2) [IQ 11](#page-20-2) [proxy 13](#page-22-3) [保留空间](#page-52-0) 43, [44](#page-53-0) 创建 [37](#page-46-0) 关系 [17](#page-26-2) 管理 [24](#page-33-1) [连接到](#page-42-1) 33 删除 [51](#page-60-0) 使用 [Sybase Central](#page-46-1) 创建 37 [示例](#page-15-0) 6 [添加用户](#page-71-0) 62 文件 [15](#page-24-0) [选择归类](#page-58-0) 49 [演示](#page-15-0) 6 指定 IQ [页大小](#page-52-1) 43 数据类型 关于 [17](#page-26-3) [数据字典](#page-30-0) 21 索引 创建 [67](#page-76-1) 定义 [19,](#page-28-2) [32](#page-41-1) 类型 [67](#page-76-2) 连接 [12](#page-21-2) 删除 [84](#page-93-1)

## **T**

[停止服务器](#page-44-0) 35 投影 [20](#page-29-2)

### **W**

外键 关于 [18](#page-27-2) [已定义](#page-27-0) 18 [网络服务器](#page-14-3) 5 [网络服务器可执行文件](#page-14-1) 5 [文档](#page-15-4) 6 SQL Anywhere ix Sybase IQ vii

### **X**

```
系统表 21
向数据库中添加用户 62
消息日志 11
 IQ 16
"新建组"工具栏按钮 59
性能 16
虚拟 IQ 表 6
```
## **Y**

```
演示数据库 6
  iq dummy \bar{\mathcal{R}} 6
 连接到 33
 启动 6
移动计算 1
用户
  使用 Sybase Central 查看 32
  向数据库中添加 62
用户手册 6
语言接口 14
元数据 12
元组 17
```
### **Z**

```
主键
 已定义 18
装载数据 72
 插入值 72
 从数据库 72
 从文件 72
自述文件 6
字符串
 区分大小写 48
组
 添加 59
组件集成服务 1
```